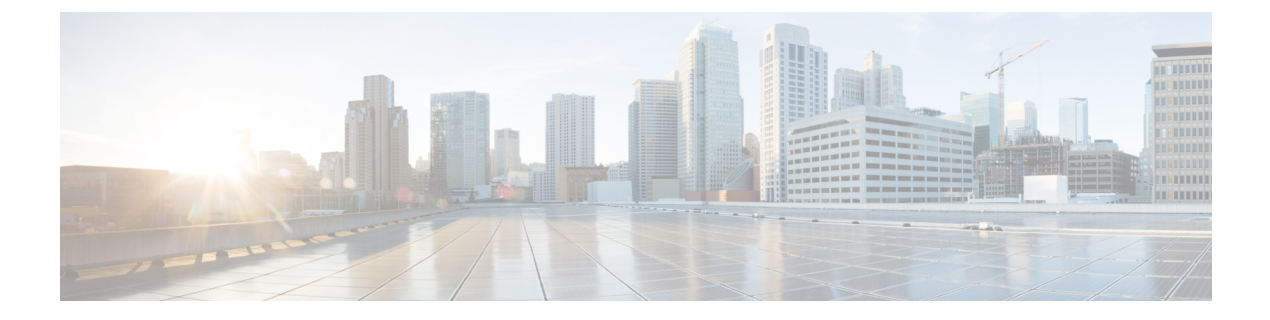

# モデル駆動型テレメトリ

- テレメトリについて (1 ページ)
- テレメトリのライセンス要件 (3 ページ)
- テレメトリの注意事項と制約事項 (4 ページ)
- CLI を使用したテレメトリの構成 (8 ページ)
- NX-API を使用したテレメトリの構成 (27 ページ)
- その他の参考資料 (41 ページ)

# テレメトリについて

分析やトラブルシューティングのためのデータ収集は、ネットワークの健全性をモニタリング する上で常に重要な要素であり続けています。

Cisco NX-OS は、ネットワークからデータを収集するための、SNMP、CLI や Syslog といった 複数のメカニズムを提供します。これらのメカニズムには、自動化や拡張に対する制約があり ます。ネットワーク要素からのデータの最初の要求がクライアントから出された場合、プルモ デルの使用が制限されることもその制約の1つです。プルモデルは、ネットワーク内に複数の ネットワーク管理ステーション(NMS)がある場合は拡張しません。このモデルを使用する と、クライアントが要求した場合に限り、サーバーがデータを送信します。このような要求を 開始するには、手動による介入を続けて行う必要があります。このような手動による介入を続 けると、プル モデルの効率が失われます。

プッシュモデルは、ネットワークからデータを継続的にストリーミングし、クライアントに通 知します。テレメトリはプッシュ モデルをイネーブルにし、モニタリング データにほぼリア ルタイムでアクセスできるようにします。

## テレメトリ コンポーネントとプロセス

テレメトリは、次の 4 つの主要な要素で構成されます。

•データ収集:テレメトリデータは、識別名 (DN) パスを使用して指定されたオブジェク トモデルのブランチにあるデータ管理エンジン(DME)データベースから収集されます。 データは定期的に取得されるか(頻度ベース)、指定したパスのオブジェクトで変更が

あった場合にのみ取得できます(イベント ベース)。NX-API を使用して、頻度ベースの データを収集できます。

• データ エンコーディング:テレメトリ エンコーダが、収集されたデータを目的の形式で 転送できるようにカプセル化します。

NX-OS は、テレメトリ データを Google Protocol Buffers (GPB) および JSON 形式でエン コードします。

• データトランスポート:NX-OSは、JSONエンコードにHTTPを使用してテレメトリデー タを転送し、GPB エンコードに Google リモート プロシージャ コール (gRPC) プロトコル を使用します。gRPCレシーバーは、4MBを超えるメッセージサイズをサポートします。 (証明書が構成されている場合は、HTTPS を使用したテレメトリ データもサポートされ ます。)

Cisco NX-OS リリース 7.0(3)I7(1) 以降、UDP およびセキュア UDP (DTLS) がテレメトリ トランスポート プロトコルとしてサポートされています。UDP を受信する接続先を追加 できます。UDP およびセキュア UDP のエンコーディングは、GPB または JSON にするこ とができます。

次のコマンドを使用して、JSON または GPB のデータグラム ソケットを使用してデータ をストリーミングするように UDP トランスポートを構成します。

```
destination-group num
```
**ip address** *xxx.xxx.xxx.xxx* **port** *xxxx* **protocol UDP encoding {JSON | GPB }**

IPv4 接続先の例:

**destination-group 100 ip address 171.70.55.69 port 50001 protocol UDP encoding GPB**

UDP テレメトリには次のヘッダーがあります。

```
typedef enum tm_encode_ {
 TM_ENCODE_DUMMY,
 TM_ENCODE_GPB,
 TM_ENCODE_JSON,
 TM_ENCODE_XML,
 TM_ENCODE_MAX,
} tm_encode_type_t;
typedef struct tm_pak_hdr_ {
 uint8 t version; /* 1 */uint8_t encoding;
 uint16 t msg size;
 uint8 t secure;
 uint8<sup>t</sup> padding;
} attribute ((packed, aligned (1))) tm pak hdr t;
```
次のいずれかの方法で、ペイロードの最初の6バイトを使用して、UDPを使用してテレメ トリ データを処理します。

• 受信側が複数のエンドポイントから異なるタイプのデータを受信することになってい る場合は、ヘッダーの情報を読んで、データのデコードに使用するデコーダー(JSON または GPB)を決定します。

•1つのデコーダー (JSON または GPB) が必要で、もう1つのデコーダーは必要ない 場合は、ヘッダーを削除します。

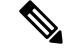

- UDPプロトコルを使用した場合、受信側のOSやネットワークの負 荷によってはパケットドロップが発生する場合があります。 (注)
	- テレメトリ レシーバー:テレメトリ レシーバーは、テレメトリ データを保存するリモー ト管理システムです。

GPB エンコーダーは、汎用キーと値の形式でデータを格納します。また、データを GPB 形式 に変換するには、コンパイルされた .proto ファイル形式のメタデータが GPB エンコーダに必 要です。

データストリームを正しく受信してデコードするには、受信側でエンコードとトランスポート サービスを記述した .proto ファイルが必要です。エンコードは、バイナリ ストリームをキー 値の文字列のペアにデコードします。

GPB エンコーディングと gRPC トランスポートを記述する telemetry .proto ファイルは、Cisco の GitLab で入手できます。 <https://github.com/CiscoDevNet/nx-telemetry-proto>

### テレメトリ プロセスの高可用性

テレメトリ プロセスの高可用性は、次の動作でサポートされています。

- **[**システムのリロード(**System Reload**)**]** システムのリロード中に、テレメトリ構成と ストリーミング サービスが復元されます。
- **[**スーパーバイザ フェールオーバー(**Supervisor Failover**)**]** テレメトリはホット スタン バイではありませんが、テレメトリ構成とストリーミングサービスは、新しい現用系スー パーバイザが実行されているときに復元されます。
- **[**プロセスの再起動(**Process Restart**)**]** なんらかの理由でテレメトリ プロセスがフリー ズまたは再起動した場合、テレメトリが再開されると、構成およびストリーミングサービ スが復元されます。

# テレメトリのライセンス要件

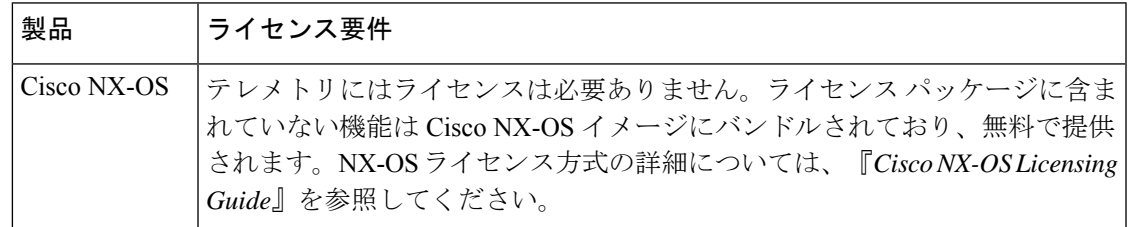

# テレメトリの注意事項と制約事項

テレメトリ 構成時の注意事項および制約事項は、次のとおりです。

- •テレメトリは、7.0 (3) I5 (1) を始めとするデータ管理エンジン (DME) ネイティブ モ デルをサポートするリリースをCisco NX-OS リリースでサポートします。
- •リリース 7.0 (3) I6 (1) が DME データ収集、NX-API データ 送信元、Google リモート プロシージャコール (gRPC) トランスポート経由のGoogleプロトコルバッファ (GPB) エンコーディングと HTTP 経由の JSON エンコーディングをサポートします。
- サポートされている最小の送信間隔(ケイデンス)は、深さが 0 の場合の 5 秒です。0 よ り大きい深度値の最小ケイデンス値は、ストリーミングされるデータのサイズによって異 なります。最小値未満のケイデンスでもを構成すると、望ましくないシステム動作が発生 する可能性があります。
- 最大 5 つの遠隔管理受信者(接続先)がサポートされます。5 つ以上の遠隔受信者を構成 すると、システムが望ましくない動作をする可能性があります。
- テレメトリ 受信者がダウンした場合、その他の受信者にはデータ フローが中断したこと が表示されます。障害が発生したレシーバーは再起動する必要があります。次に、接続先 グループの下にある障害受信者のIPアドレスを構成解除してから再構成することにより、 スイッチとの新しい接続を開始します。
- テレメトリは、CPU 技術情報の最大 20% を消費する可能性があります。
- SSL 証明書ベースの認証とストリーミング データの暗号化を構成するには、**certificate** *ssl cert path* **hostname "CN"**コマンドで自己署名SSL証明書を提供します。(NX-OS7.0(3) I7(1)以降)。
- QoS 明示的輻輳通知(ECN)統計は、Cisco Nexus 9364C、9336C-FX、および 93240YC-FX スイッチでのみサポートされます。

#### 古いリリースにダウングレードした後の構成コマンド

古いリリースにダウングレードした後、古いリリースではサポートされていない可能性がある ため、一部の構成コマンドまたはコマンドオプションが機能不全になる可能性があります。古 いリリースにダウングレードするときのベストプラクティスとして、サポートされていないコ マンドまたはコマンドオプションの失敗を回避するために、新しいイメージが起動した後にテ レメトリ機能を構成解除して再構成します。

次の例は、この手順を表示しています。

• テレメトリ構成をファイルにコピーします。

switch# show running-config | section telemetry feature telemetry telemetry destination-group 100 ip address 1.2.3.4 port 50004 protocol gRPC encoding GPB

```
sensor-group 100
   path sys/bgp/inst/dom-default depth 0
  subscription 600
   dst-grp 100
   snsr-grp 100 sample-interval 7000
switch# show running-config | section telemetry > telemetry running config
switch# show file bootflash:telemetry_running_config
feature telemetry
telemetry
  destination-group 100
   ip address 1.2.3.4 port 50004 protocol gRPC encoding GPB
  sensor-group 100
   path sys/bgp/inst/dom-default depth 0
  subscription 600
   dst-grp 100
   snsr-grp 100 sample-interval 7000
switch#
```
• ダウングレード操作を実行します。イメージが表示され、スイッチの準備ができたら、テ レメトリ構成をスイッチにコピーして戻します:

```
switch# copy telemetry_running_config running-config echo-commands
`switch# config terminal`
`switch(config)# feature telemetry`
`switch(config)# telemetry`
`switch(config-telemetry)# destination-group 100`
`switch(conf-tm-dest)# ip address 1.2.3.4 port 50004 protocol gRPC encoding GPB `
`switch(conf-tm-dest)# sensor-group 100`
`switch(conf-tm-sensor)# path sys/bgp/inst/dom-default depth 0`
`switch(conf-tm-sensor)# subscription 600`
`switch(conf-tm-sub)# dst-grp 100`
`switch(conf-tm-sub)# snsr-grp 100 sample-interval 7000`
`switch(conf-tm-sub)# end`
Copy complete, now saving to disk (please wait)...
Copy complete.
switch#
```
#### **gRPC** エラーの動作

gRPC レシーバーが 20 のエラーを送信した場合、スイッチ クライアントは gRPC レシーバー への接続を無効化します。gRPC レシーバーを有効にするには、接続先グループの下のレシー バーの IP アドレスの構成を解除して再構成する必要があります。一部のエラーの内容は、次 のとおりです。

- gRPC クライアントがセキュアな接続に対して誤った証明書を送信している。
- gRPC レシーバでのクライアント メッセージの処理に時間がかかりすぎて、タイムアウト が発生する。別のメッセージ処理スレッドを使用してメッセージを処理することで、タイ ムアウトを回避している。

#### **gRPC** トランスポートのテレメトリ圧縮

Cisco NX-OS 7.0(3)I7(1)以降、gRPC トランスポートでは、圧縮のサポートが利用できま す。**use-compression gzip** コマンドを使用して、圧縮を有効にすることができます。(**no use-compression gzip**コマンドで圧縮を無効にします。)

次の例では、圧縮を有効にします。

```
switch(config)# telemetry
switch(config-telemetry)# destination-profile
switch(config-tm-dest-profile)# use-compression gzip
```
次の例は、圧縮が有効になっていることを表示しています。

switch(conf-tm-dest)# show telemetry transport 0 stats

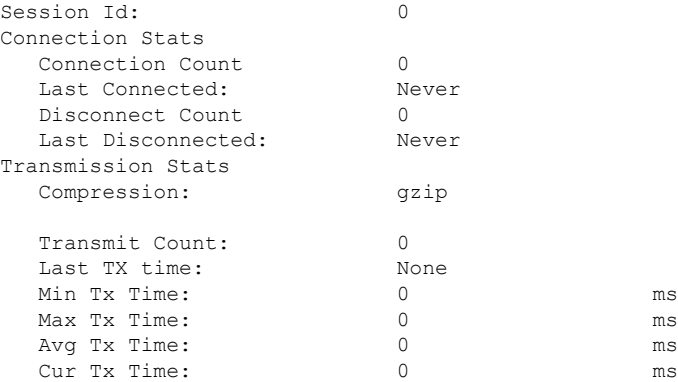

switch2(config-if)# show telemetry transport 0 stats

```
Session Id: 0
Connection Stats
Connection Count 0
Last Connected: Never
Disconnect Count 0
Last Disconnected: Never
Transmission Stats
Compression: disabled
Source Interface: loopback1(1.1.3.4)
Transmit Count: 0
Last TX time: None
Min Tx Time: 0 ms
Max Tx Time: 0 ms
Avg Tx Time: 0 ms
Cur Tx Time: 0 ms
switch2(config-if)#
```
以下は、POST ペイロードとしての use-compression の例です。

```
{
```

```
"telemetryDestProfile": {
  "attributes": {
    "adminSt": "enabled"
 },
  "children": [
   \left\{ \right."telemetryDestOptCompression": {
        "attributes": {
          "name": "gzip"
        }
      }
   }
 ]
```
}  $\mathbf{r}$ 

#### **NX-API** センサー パスの制限

NX-API は、**show** コマンドを使用して、DME にまだ存在しないスイッチ情報を収集してスト リーミングできます。ただし、DME からデータをストリーミングする代わりに NX-API を使 用すると、次に示すように、固有の拡張制限があります。

- スイッチ バックエンドは、**show** コマンドなどの NX-API 呼び出しを動的に処理します。
- NX-APIは、CPUの最大20%を消費する可能性のあるいくつかのプロセスを生成します。
- NX-API データは、CLI から XML、JSON に変換されます。

以下は、過度の NX-API センサー パス帯域幅消費を制限するのに役立つ推奨ユーザー フロー です。

**1. show** コマンドが NX-API をサポートしているかどうかを確認します。パイプ オプション を使用して、NX-API が VSH からのコマンドをサポートしているかどうかを確認できま す:<command> | json または<command> | json pretty。

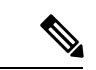

(注) スイッチが JSON 出力を返すまでに 30 秒以上かかるコマンドは避けてください。

- **2.** フィルタまたはオプションを含めるように **show** コマンドを調整します。
	- 個々の出力に対して同じコマンドを列挙することは避けてください。つまり、show vlan 識別子 100、show vlan 識別子 101 などです。代わりに、CLI 範囲オプションを使 用してください。つまり、パフォーマンスを向上させるために可能な限り、VLAN 識 別子 100-110、204 を表示します。

サマリー / カウンターのみが必要な場合は、show コマンド出力全体をダンプして、 データ収集に必要な帯域幅とデータ ストレージを制限しないようにします。

- **3.** NX-API をデータ送信元として使用するセンサー グループでテレメトリを構成します。 **show** コマンドをセンサー パスとして追加する
- **4.** CPI の使用を制限するために、それぞれの **show** コマンドの処理時間の 5 倍の周期でテレ メトリを構成します。
- **5.** ストリーミングされた NX-API 出力を既存の DME コレクションの一部として受信して処 理します。

#### テレメトリの **VRF** サポート

Cisco NX-OS 7.0(3)I7(1)以降、テレメトリ VRF サポートにより、トランスポート VRF を 指定できます。これは、テレメトリ データ ストリームがフロント パネルのポートを介して送 信され、SSH / NGINX 制御セッション間の競合の可能性を回避できることを意味します。

{

**use-vrf** *vrf-name* コマンドを使用して、トランスポート VRF を指定できます。

次の例では、トランスポート VRF を指定しています。

```
switch(config)# telemetry
switch(config-telemetry)# destination-profile
switch(config-tm-dest-profile)# use-vrf test_vrf
```
以下は、POST ペイロードとしての use-vrf の例です。

```
"telemetryDestProfile": {
    "attributes": {
      "adminSt": "enabled"
    },
    "children": [
      {
        "telemetryDestOptVrf": {
          "attributes": {
            "name": "default"
          }
       }
      }
   ]
 }
}
```
# **CLI** を使用したテレメトリの構成

### **NX-OS CLI** を使用したテレメトリの構成

次の手順では、ストリーミング テレメトリを有効にし、データ ストリームの送信元と接続先 を構成します。これらの手順には、SSL/TLS 証明書と GPB エンコーディングを有効にして構 成するオプションの手順も含まれています。

#### 始める前に

スイッチは、CiscoNX-OSリリース7.3(0)I5(1)以降のリリースを実行している必要があります。

#### 手順

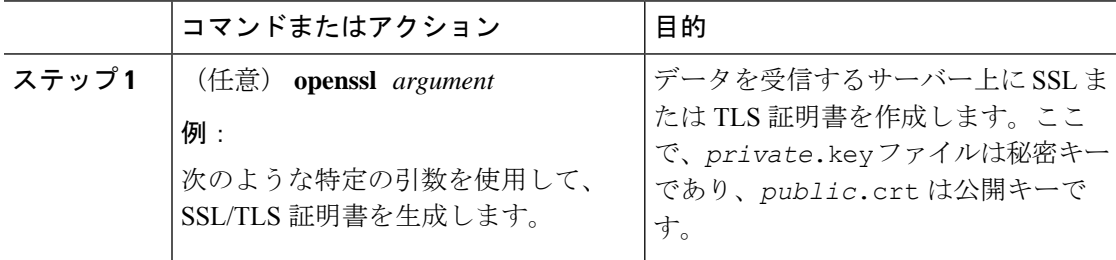

 $\mathbf I$ 

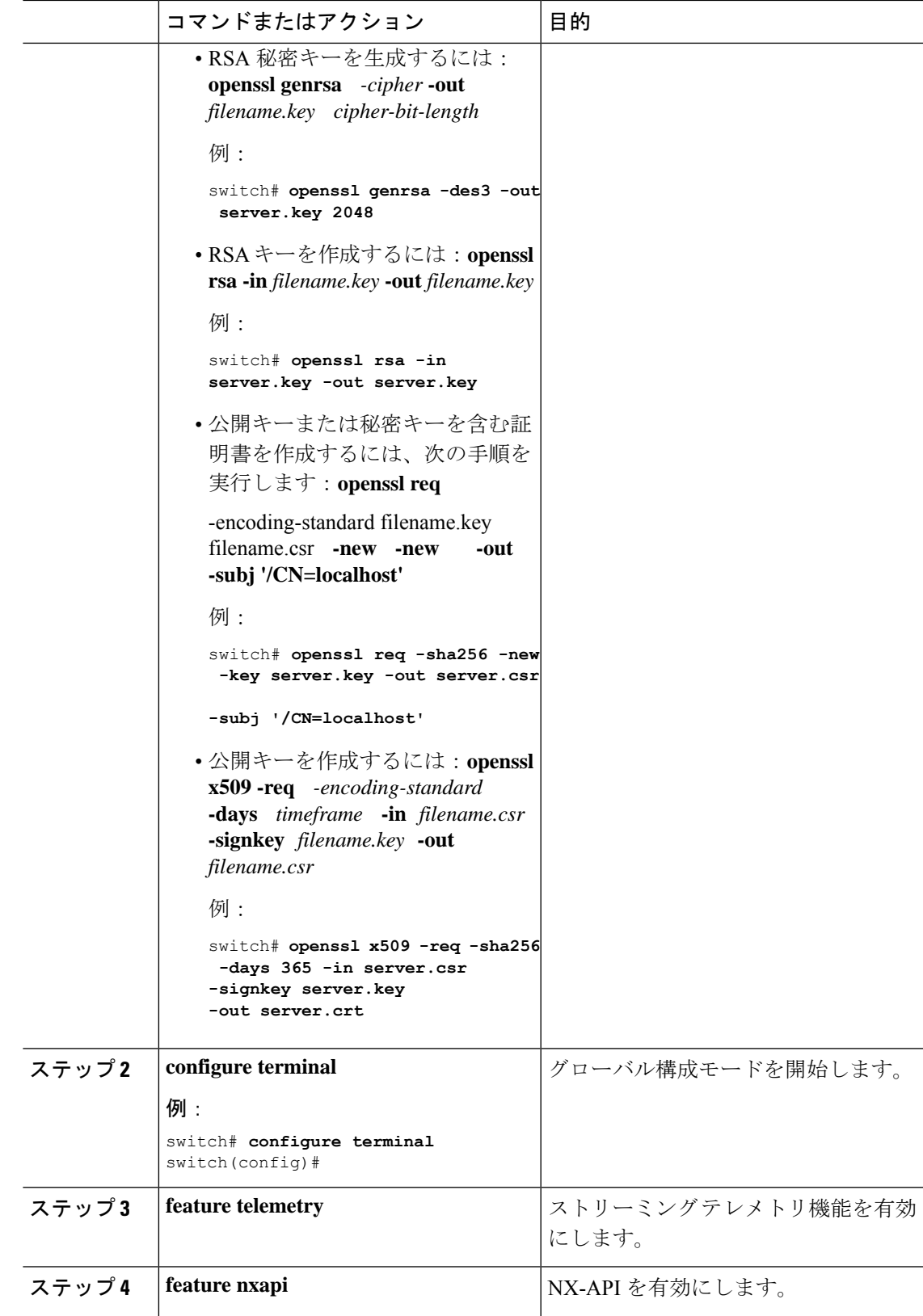

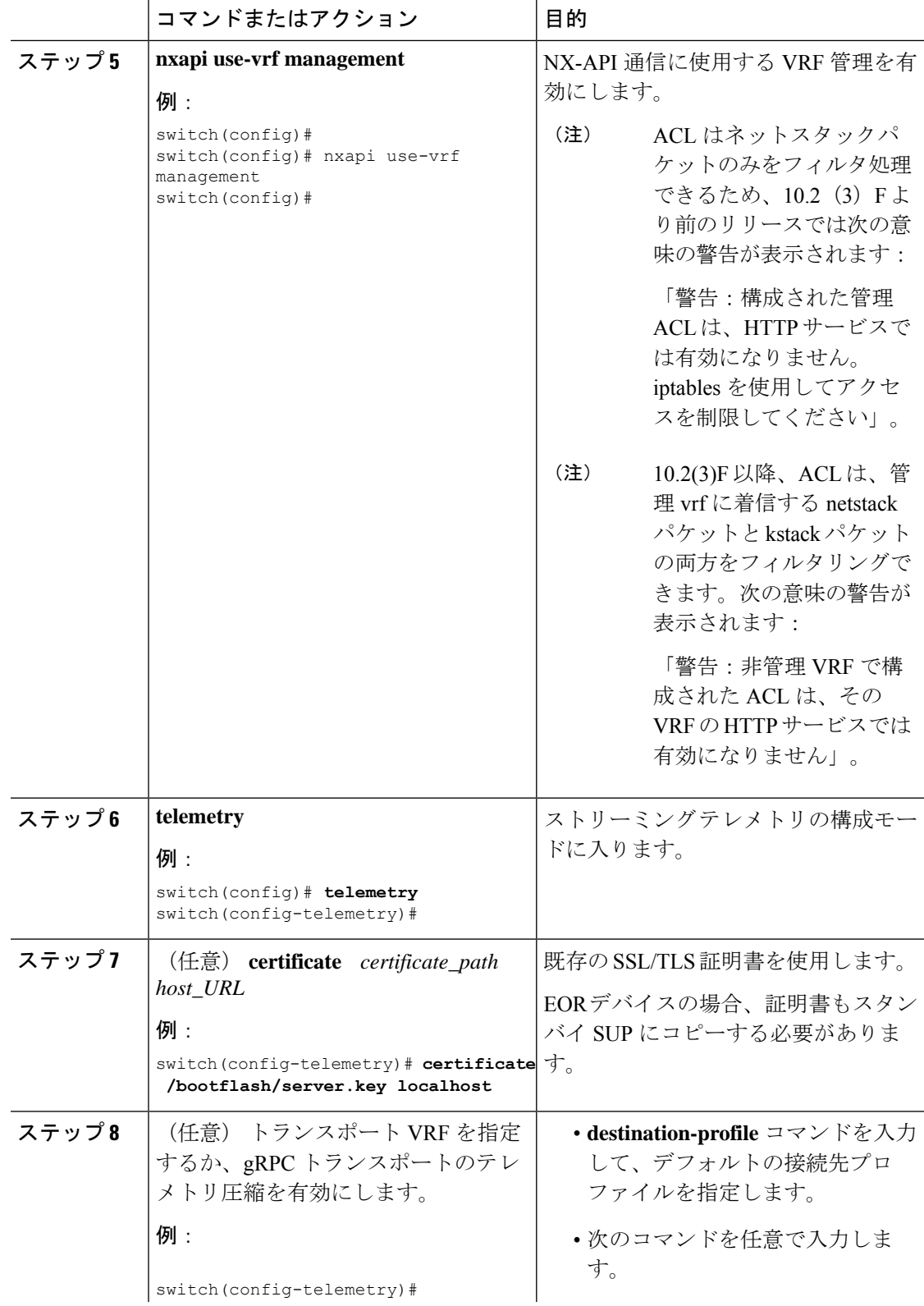

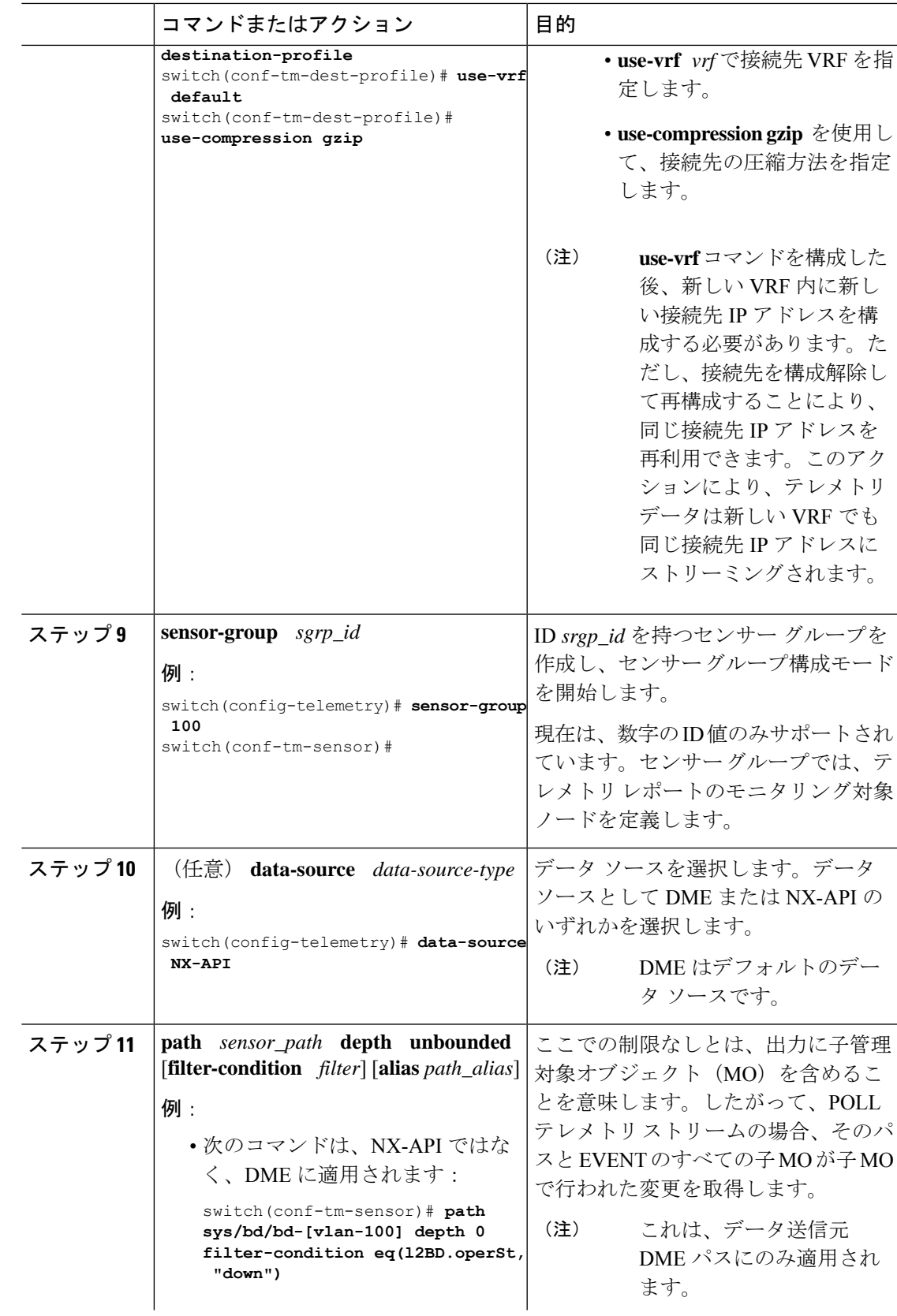

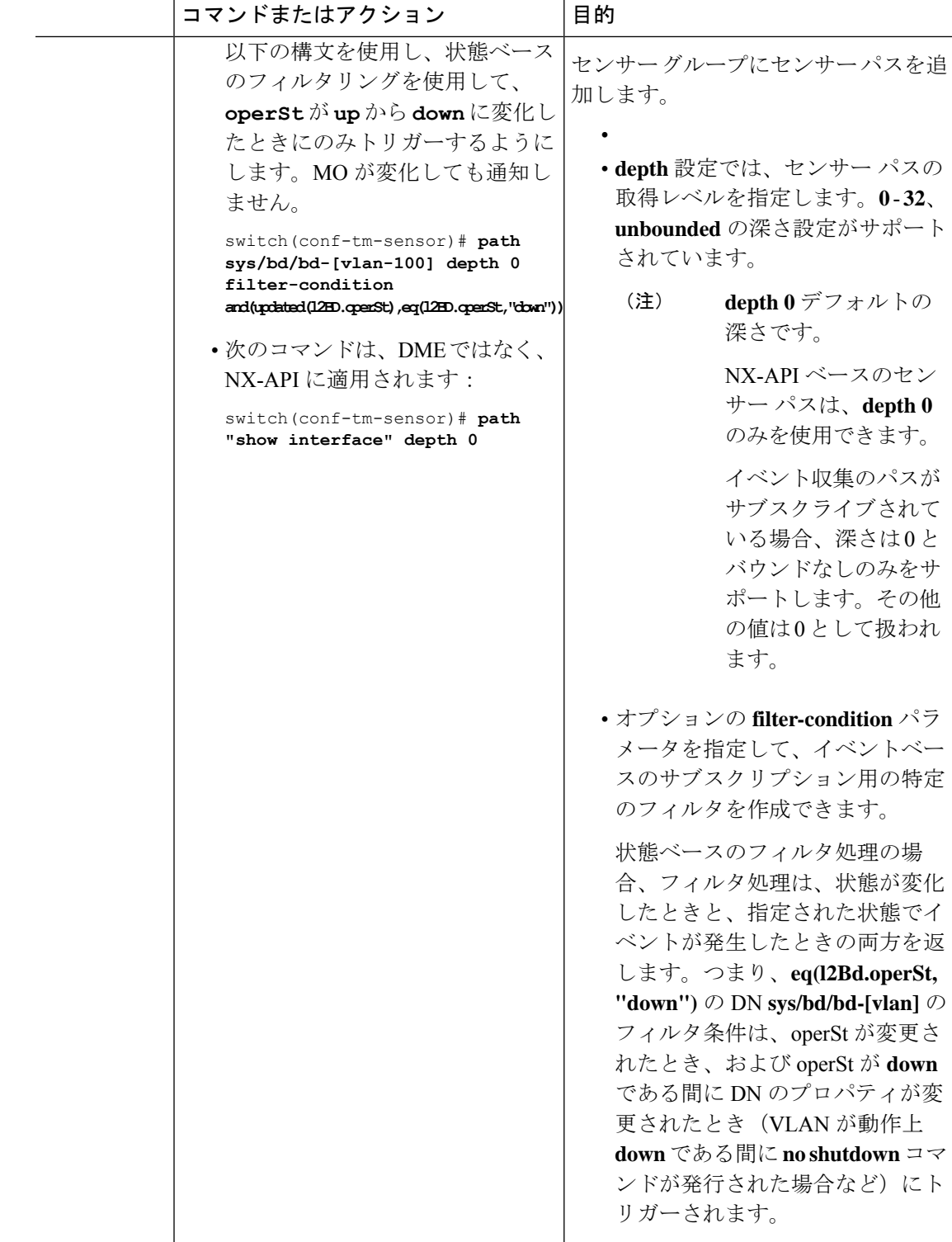

モデル駆動型テレメトリ

 $\mathbf I$ 

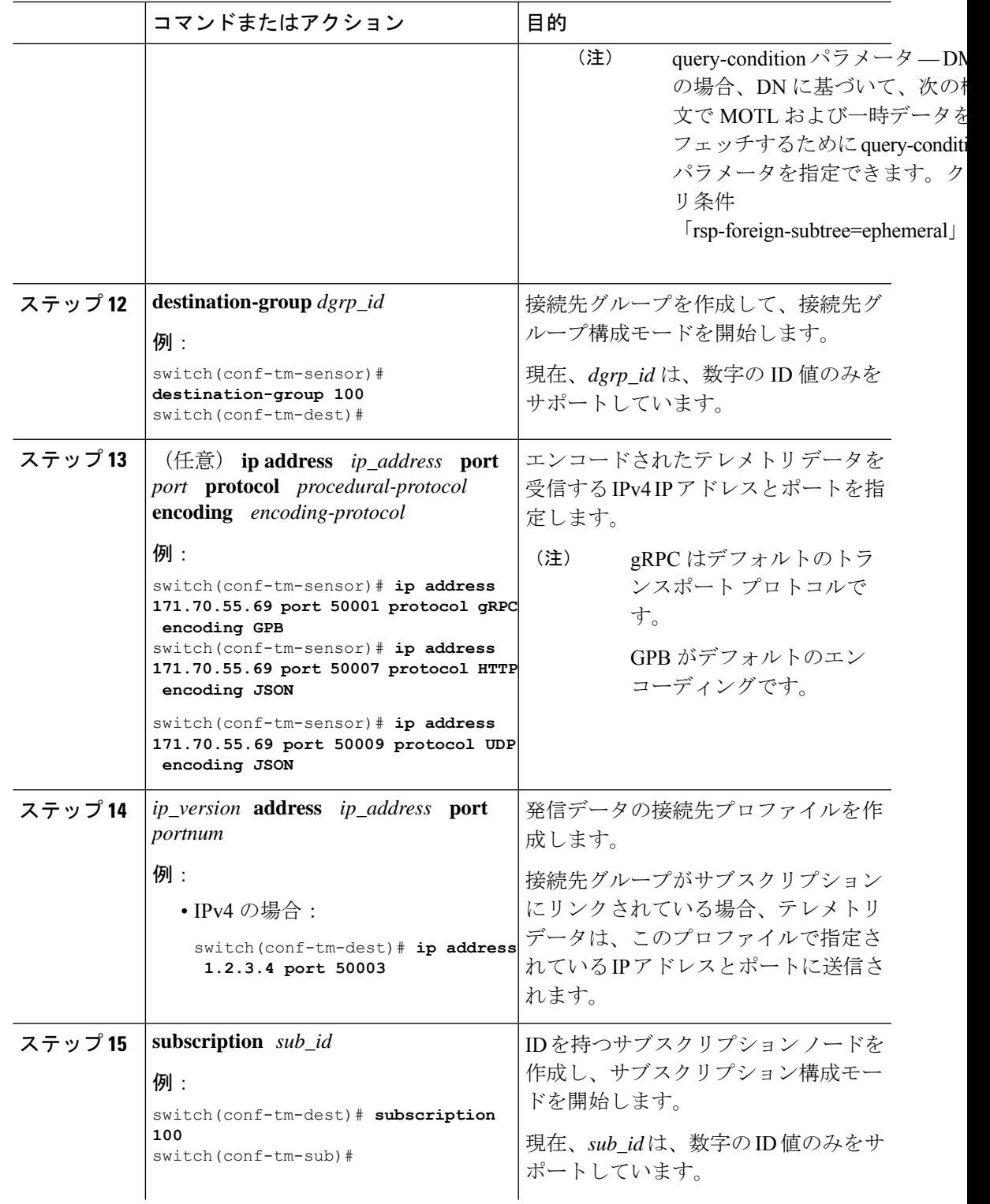

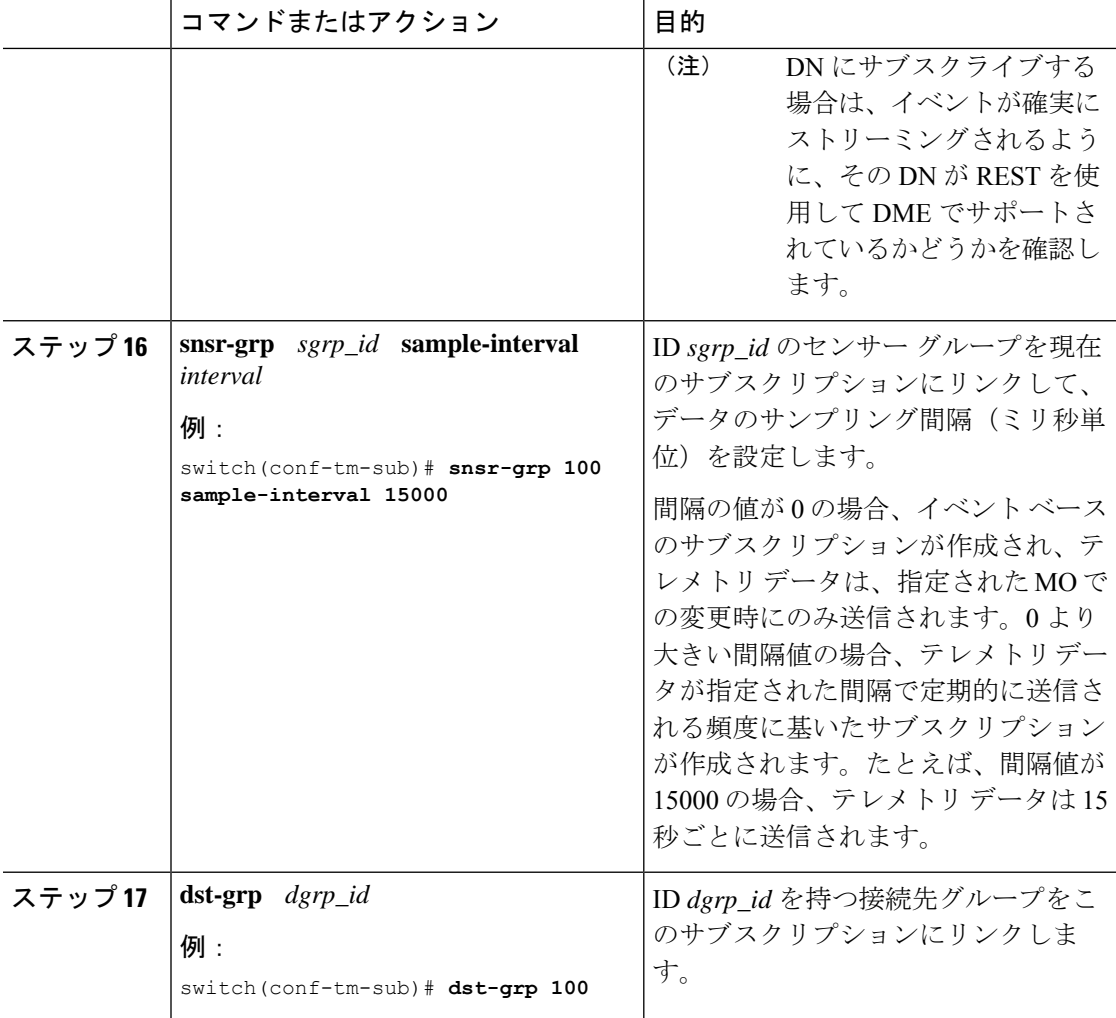

# **CLI** を使用したテレメトリの構成例

次の手順では、GPB エンコーディングを使用して 10 秒のリズムで単一のテレメトリ DME ス トリームを構成する方法について説明します。

```
switch# configure terminal
switch(config)# feature telemetry
switch(config)# telemetry
switch(config-telemetry)# destination-group 1
switch(config-tm-dest)# ip address 171.70.59.62 port 50051 protocol gRPC encoding GPB
switch(config-tm-dest)# exit
switch(config-telemetry)# sensor group sg1
switch(config-tm-sensor)# data-source DME
switch(config-tm-dest)# path interface depth unbounded query-condition keep-data-type
switch(config-tm-dest)# subscription 1
switch(config-tm-dest)# dst-grp 1
switch(config-tm-dest)# snsr grp 1 sample interval 10000
```
この例では、sys/bgp ルート MO のデータを宛先 IP 1.2.3.4 ポート 50003 に 5 秒ごとにスト リーミングするサブスクリプションを作成します。

```
switch(config)# telemetry
switch(config-telemetry)# sensor-group 100
switch(conf-tm-sensor)# path sys/bgp depth 0
switch(conf-tm-sensor)# destination-group 100
switch(conf-tm-dest)# ip address 1.2.3.4 port 50003
switch(conf-tm-dest)# subscription 100
switch(conf-tm-sub)# snsr-grp 100 sample-interval 5000
switch(conf-tm-sub)# dst-grp 100
```
次に、sys/intf のデータを 5 秒ごとに、宛先 IP 1.2.3.4 ポート 50003 にストリーミングし、 test.pem を使用して検証された GPB エンコーディングを使用してストリームを暗号化する サブスクリプションの作成例を示します。

```
switch(config)# telemetry
switch(config-telemetry)# certificate /bootflash/test.pem foo.test.google.fr
switch(conf-tm-telemetry)# destination-group 100
switch(conf-tm-dest)# ip address 1.2.3.4 port 50003 protocol gRPC encoding GPB
switch(config-dest)# sensor-group 100
switch(conf-tm-sensor)# path sys/bgp depth 0
switch(conf-tm-sensor)# subscription 100
switch(conf-tm-sub)# snsr-grp 100 sample-interval 5000
switch(conf-tm-sub)# dst-grp 100
```
この例では、sys/cdp のデータを接続先 IP 1.2.3.4 ポート 50004 に 15 秒ごとにストリーミン グするサブスクリプションを作成します。

```
switch(config)# telemetry
switch(config-telemetry)# sensor-group 100
switch(conf-tm-sensor)# path sys/cdp depth 0
switch(conf-tm-sensor)# destination-group 100
switch(conf-tm-dest)# ip address 1.2.3.4 port 50004
switch(conf-tm-dest)# subscription 100
switch(conf-tm-sub)# snsr-grp 100 sample-interval 15000
switch(conf-tm-sub)# dst-grp 100
```

```
この例では、750 秒ごとに show コマンド データのケイデンス ベースのコレクションを作成し
ます。
```

```
switch(config)# telemetry
switch(config-telemetry)# destination-group 1
switch(conf-tm-dest)# ip address 172.27.247.72 port 60001 protocol gRPC encoding GPB
switch(conf-tm-dest)# sensor-group 1
switch(conf-tm-sensor# data-source NX-API
switch(conf-tm-sensor)# path "show system resources" depth 0
switch(conf-tm-sensor)# path "show version" depth 0
switch(conf-tm-sensor)# path "show environment power" depth 0
switch(conf-tm-sensor)# path "show environment fan" depth 0
switch(conf-tm-sensor)# path "show environment temperature" depth 0
switch(conf-tm-sensor)# path "show process cpu" depth 0
switch(conf-tm-sensor)# path "show nve peers" depth 0
switch(conf-tm-sensor)# path "show nve vni" depth 0
switch(conf-tm-sensor)# path "show nve vni 4002 counters" depth 0
switch(conf-tm-sensor)# path "show int nve 1 counters" depth 0
switch(conf-tm-sensor)# path "show policy-map vlan" depth 0
```

```
switch(conf-tm-sensor)# path "show ip access-list test" depth 0
switch(conf-tm-sensor)# path "show system internal access-list resource utilization"
depth 0
switch(conf-tm-sensor)# subscription 1
switch(conf-tm-sub)# dst-grp 1
switch(conf-tm-dest)# snsr-grp 1 sample-interval 750000
```
この例では、sys/fm のイベント ベースのサブスクリプションを作成します。sys/fm MO に変 更がある場合にのみ、データは接続先にストリーミングされます。

```
switch(config)# telemetry
switch(config-telemetry)# sensor-group 100
switch(conf-tm-sensor)# path sys/fm depth 0
switch(conf-tm-sensor)# destination-group 100
switch(conf-tm-dest)# ip address 1.2.3.4 port 50005
switch(conf-tm-dest)# subscription 100
switch(conf-tm-sub)# snsr-grp 100 sample-interval 0
switch(conf-tm-sub)# dst-grp 100
```
動作中に、サンプル間隔を変更することで、センサー グループを周波数ベースからイベント ベースに変更したり、イベントベースから周波数ベースに変更したりできます。この例では、 センサー グループを前の例から頻度ベースに変更します。次のコマンドの後、テレメトリ ア プリケーションは 7 秒ごとに sys/fm データの接続先へのストリーミングを開始します。

```
switch(config)# telemetry
switch(config-telemetry)# subscription 100
switch(conf-tm-sub)# snsr-grp 100 sample-interval 7000
```
複数のセンサーグループと接続先を1つのサブスクリプションにリンクできます。この例のサ ブスクリプションは、イーサネット ポート 1 / 1 のデータを 4 つの異なる接続先に 10 秒ごとに ストリーミングします。

```
switch(config)# telemetry
switch(config-telemetry)# sensor-group 100
switch(conf-tm-sensor)# path sys/intf/phys-[eth1/1] depth 0
switch(conf-tm-sensor)# destination-group 100
switch(conf-tm-dest)# ip address 1.2.3.4 port 50004
switch(conf-tm-dest)# ip address 1.2.3.4 port 50005
switch(conf-tm-sensor)# destination-group 200
switch(conf-tm-dest)# ip address 5.6.7.8 port 50001 protocol HTTP encoding JSON
switch(conf-tm-dest)# ip address 1.4.8.2 port 60003
switch(conf-tm-dest)# subscription 100
switch(conf-tm-sub)# snsr-grp 100 sample-interval 10000
switch(conf-tm-sub)# dst-grp 100
switch(conf-tm-sub)# dst-grp 200
```
次に、センサーグループに複数のパスを含め、接続先グループに複数の接続先プロファイルを 含め、サブスクリプションを複数のセンサーグループと宛先グループにリンクできる例を表示 します。

```
switch(config)# telemetry
switch(config-telemetry)# sensor-group 100
switch(conf-tm-sensor)# path sys/intf/phys-[eth1/1] depth 0
```

```
switch(conf-tm-sensor)# path sys/epId-1 depth 0
switch(conf-tm-sensor)# path sys/bgp/inst/dom-default depth 0
switch(config-telemetry)# sensor-group 200
switch(conf-tm-sensor)# path sys/cdp depth 0
switch(conf-tm-sensor)# path sys/ipv4 depth 0
switch(config-telemetry)# sensor-group 300
switch(conf-tm-sensor)# path sys/fm depth 0
switch(conf-tm-sensor)# path sys/bgp depth 0
switch(conf-tm-sensor)# destination-group 100
switch(conf-tm-dest)# ip address 1.2.3.4 port 50004
switch(conf-tm-dest)# ip address 4.3.2.5 port 50005
switch(conf-tm-dest)# destination-group 200
switch(conf-tm-dest)# ip address 5.6.7.8 port 50001
switch(conf-tm-dest)# destination-group 300
switch(conf-tm-dest)# ip address 1.2.3.4 port 60003
switch(conf-tm-dest)# subscription 600
switch(conf-tm-sub)# snsr-grp 100 sample-interval 7000
switch(conf-tm-sub)# snsr-grp 200 sample-interval 20000
switch(conf-tm-sub)# dst-grp 100
switch(conf-tm-sub)# dst-grp 200
switch(conf-tm-dest)# subscription 900
switch(conf-tm-sub)# snsr-grp 200 sample-interval 7000
switch(conf-tm-sub)# snsr-grp 300 sample-interval 0
switch(conf-tm-sub)# dst-grp 100
switch(conf-tm-sub)# dst-grp 300
この例に示すように、show running-config telemetry コマンドを使用してテレメトリ構成を確
認できます。
```

```
switch(config)# telemetry
switch(config-telemetry)# destination-group 100
switch(conf-tm-dest)# ip address 1.2.3.4 port 50003
switch(conf-tm-dest)# ip address 1.2.3.4 port 50004
switch(conf-tm-dest)# end
switch# show run telemetry
```
!Command: show running-config telemetry !Time: Thu Oct 13 21:10:12 2016

version 7.0(3) T5(1) feature telemetry

```
telemetry
destination-group 100
ip address 1.2.3.4 port 50003 protocol gRPC encoding GPB
ip address 1.2.3.4 port 50004 protocol gRPC encoding GPB
```
この例に示すように、**use-vrf** コマンドと **use-compression gzip** コマンドを使用して、gRPC の トランスポート VRF とテレメトリ データ圧縮を指定できます。

```
switch(config)# telemetry
switch(config-telemetry)# destination-profile
```

```
switch(conf-tm-dest-profile)# use-vrf default
switch(conf-tm-dest-profile)# use-compression gzip
switch(conf-tm-dest-profile)# sensor-group 1
switch(conf-tm-sensor)# path sys/bgp depth unbounded
switch(conf-tm-sensor)# destination-group 1
switch(conf-tm-dest)# ip address 1.2.3.4 port 50004
switch(conf-tm-dest)# subscription 1
switch(conf-tm-sub)# dst-grp 1
switch(conf-tm-sub)# snsr-grp 1 sample-interval 10000
```
### テレメトリの構成と統計情報の表示

次の NX-OS CLI **show** コマンドを使用して、テレメトリの構成、統計情報、エラー、および セッション情報を表示します。

#### **show telemetry control database**

次に、テレメトリの構成を反映している内部データベースのコマンドを表示します。

```
switch# show telemetry control database ?
 \langleCR>> Redirect it to a file
 >> Redirect it to a file in append mode
 destination-groups Show destination-groups
 destinations Show destinations
 sensor-groups Show sensor-groups
 sensor-paths Show sensor-paths
 subscriptions Show subscriptions
  | Pipe command output to filter
switch# show telemetry control database
Subscription Database size = 1
--------------------------------------------------------------------------------
Subscription ID Data Collector Type
--------------------------------------------------------------------------------
100 DME NX-API
Sensor Group Database size = 1
 --------------------------------------------------------------------------------
Sensor Group ID Sensor Group type Sampling interval(ms) Linked subscriptions
--------------------------------------------------------------------------------
100 Timer 10000(Running) 1
Sensor Path Database size = 1
--------------------------------------------------------------------------------
Subscribed Query Filter Linked Groups Sec Groups Retrieve level Sensor Path
--------------------------------------------------------------------------------
No 1 0 Full sys/fm
Destination group Database size = 2
--------------------------------------------------------------------------------
Destination Group ID Refcount
     --------------------------------------------------------------------------------
100 1
```
Destination Database size = 2

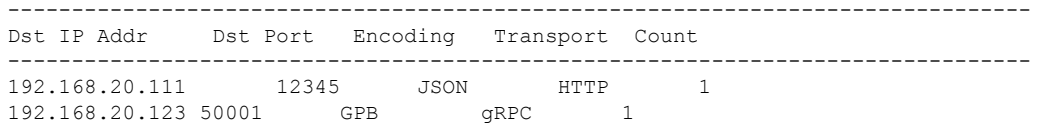

#### **show telemetry control stats**

このコマンドは、テレメトリの構成についての内部データベースの統計を表示します。

switch# **show telemetry control stats** show telemetry control stats entered

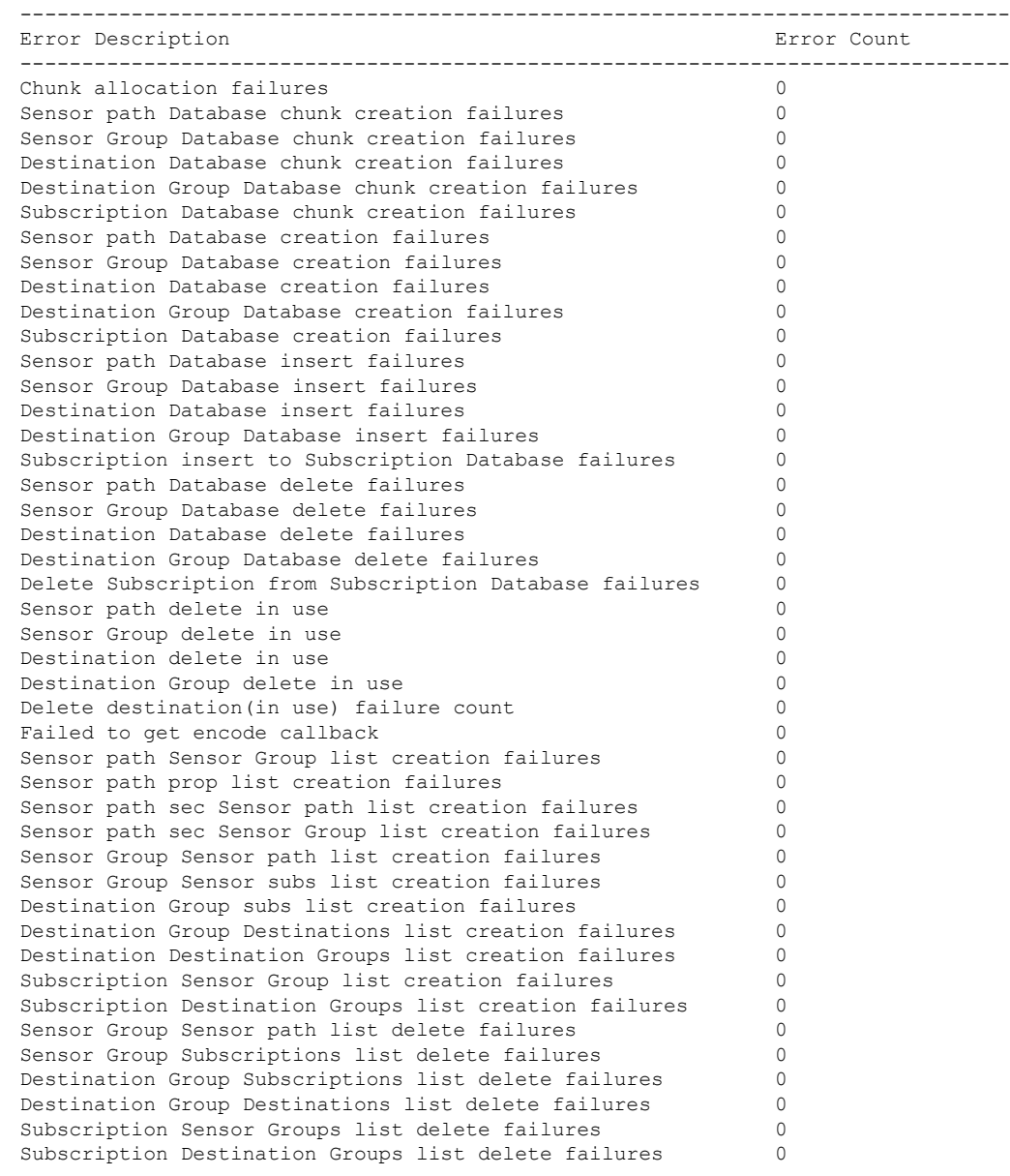

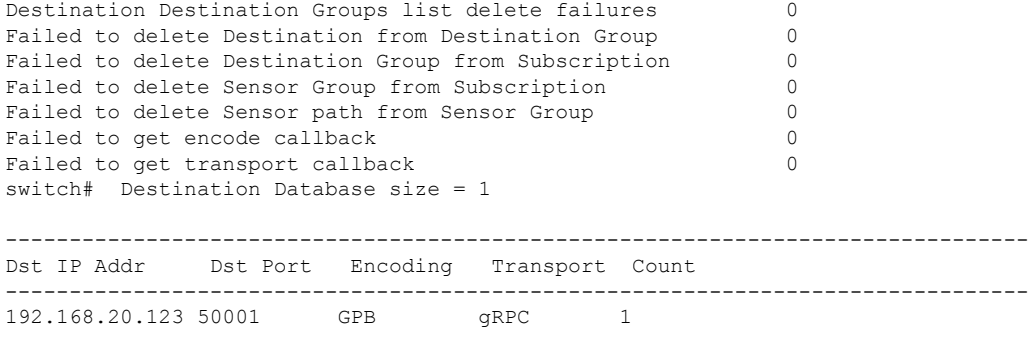

#### **show telemetry data collector brief**

このコマンドは、データ収集に関する簡略化した統計情報を表示します。

switch# **show telemetry data collector brief**

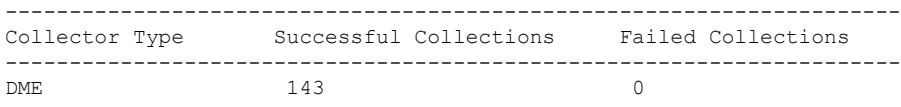

#### **show telemetry data collector details**

このコマンドは、すべてのセンサーパスの詳細を含む、データ収集に関する詳細な統計情報を 表示します。

switch# **show telemetry data collector details**

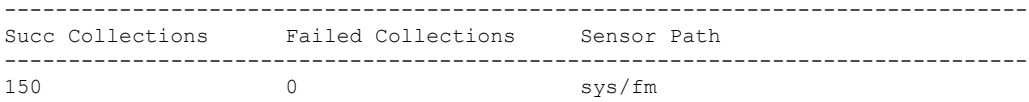

#### **show telemetry event collector errors**

このコマンドは、イベント収集に関するエラー統計情報を表示します。

switch# **show telemetry event collector errors**

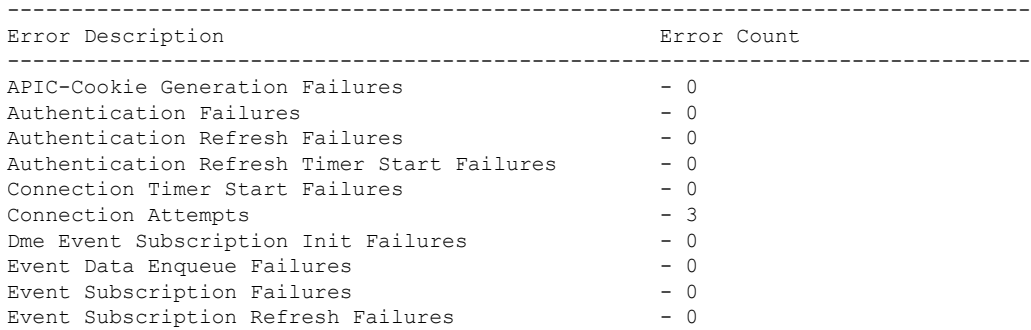

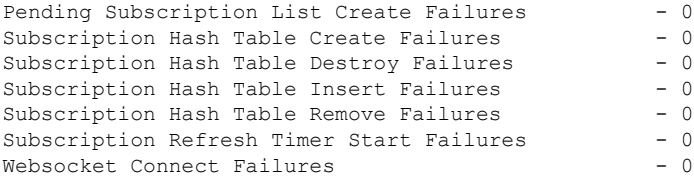

#### **show telemetry event collector stats**

このコマンドは、すべてのセンサーパスの内訳を含むイベント収集に関する統計情報を表示し ます。

switch# **show telemetry event collector stats**

```
--------------------------------------------------------------------------------
Collection Count Latest Collection Time Sensor Path
        --------------------------------------------------------------------------------
```
#### **show telemetry control pipeline stats**

このコマンドは、テレメトリ パイプラインの統計情報を表示します。

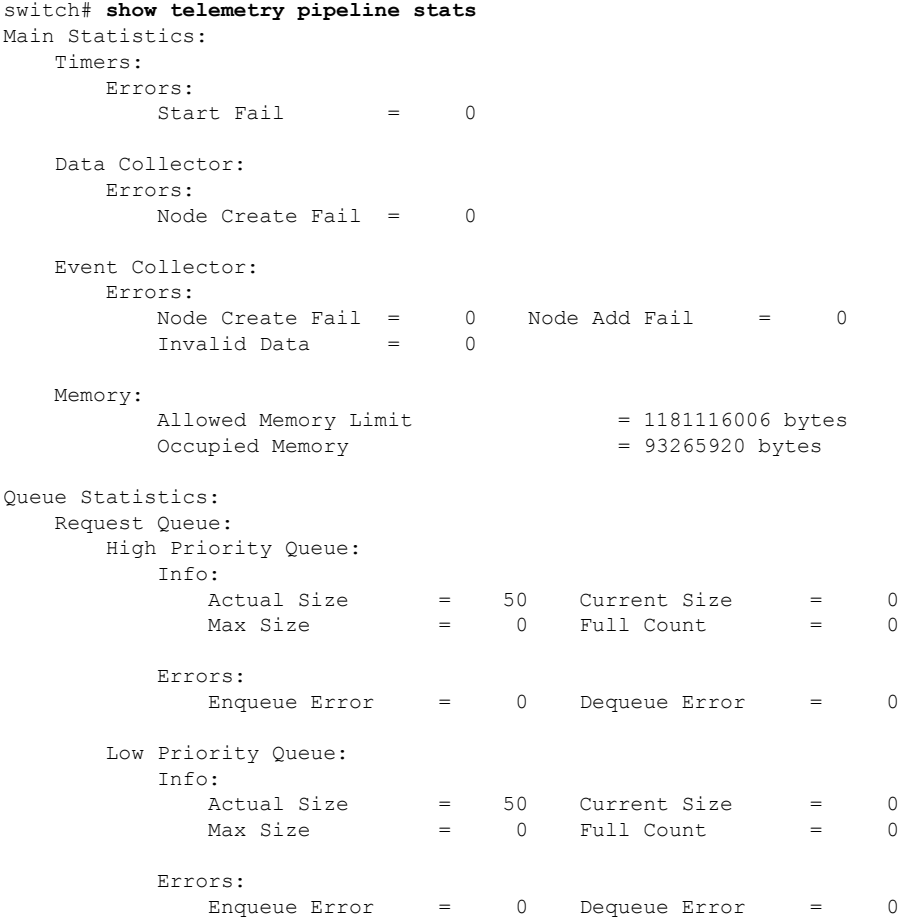

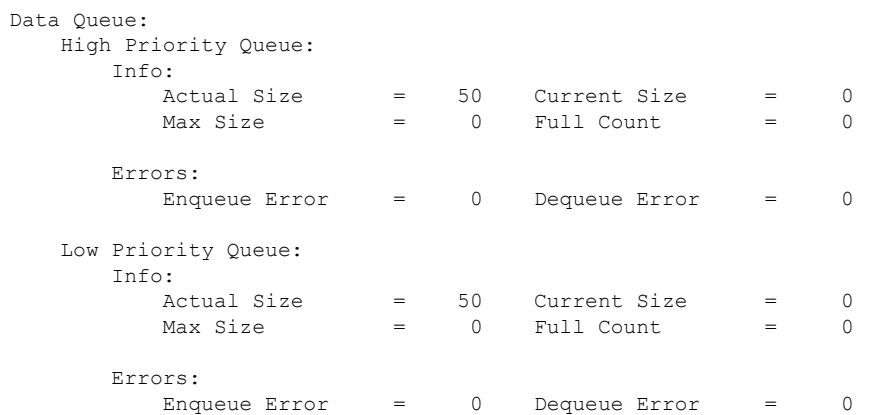

#### **show telemetry transport**

次に、構成されているすべての転送セッションの例を表示します。

#### switch# **show telemetry transport**

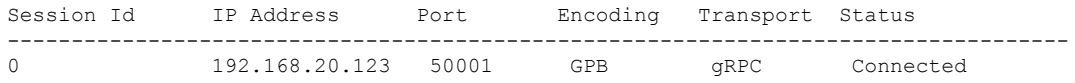

#### 表 **<sup>1</sup> : show telemetry transport** の構文の説明

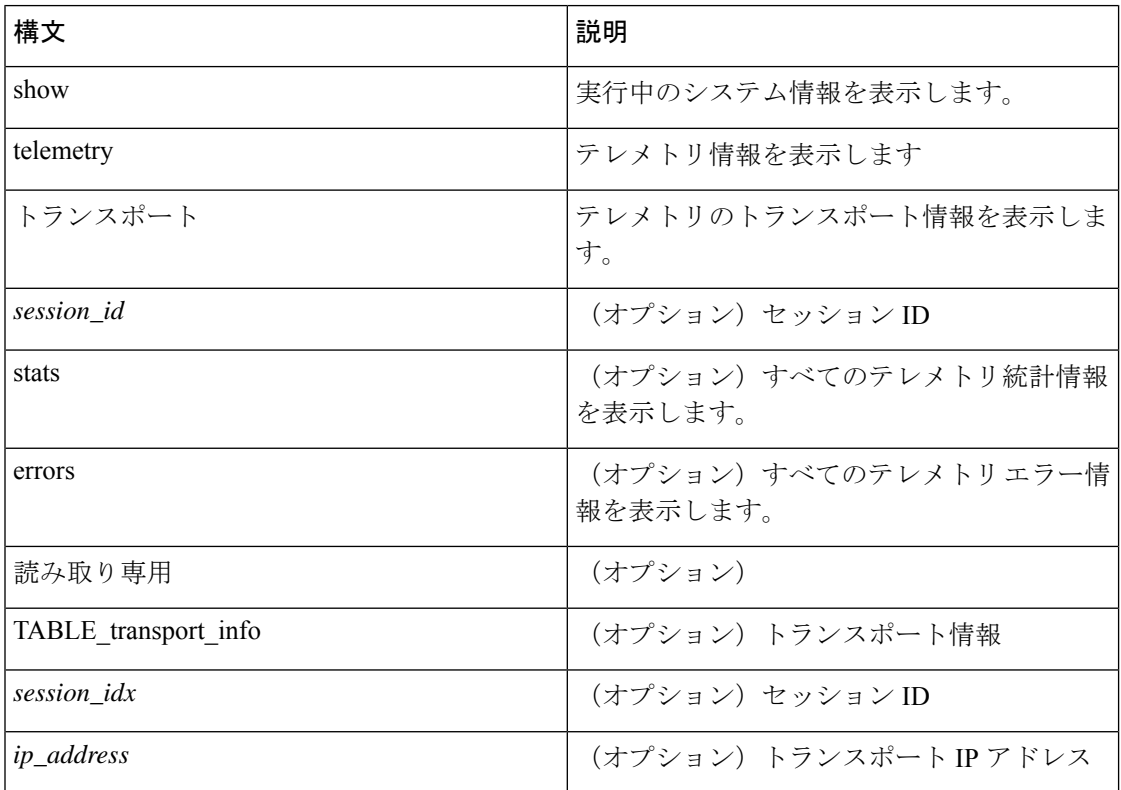

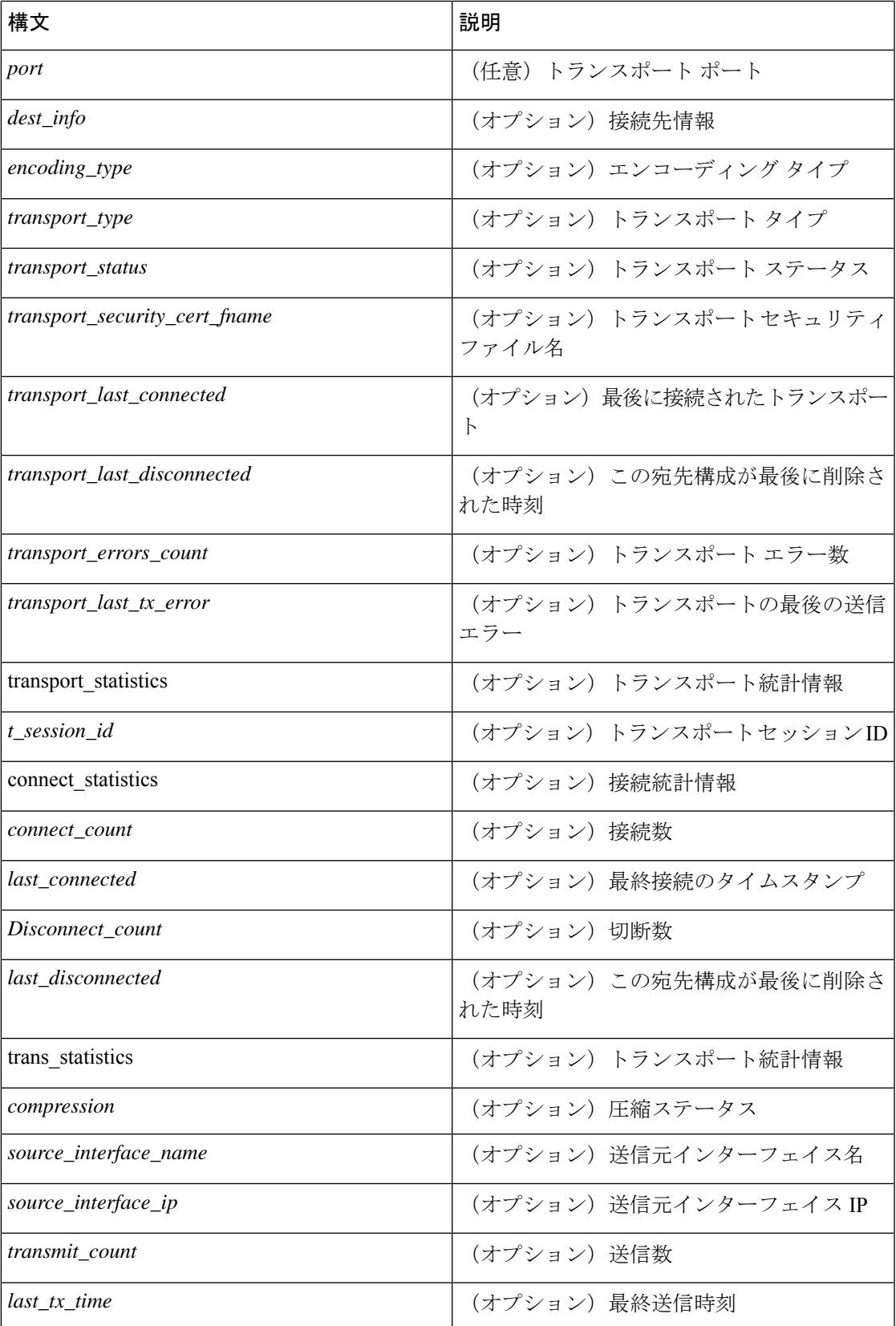

 $\overline{\phantom{a}}$ 

I

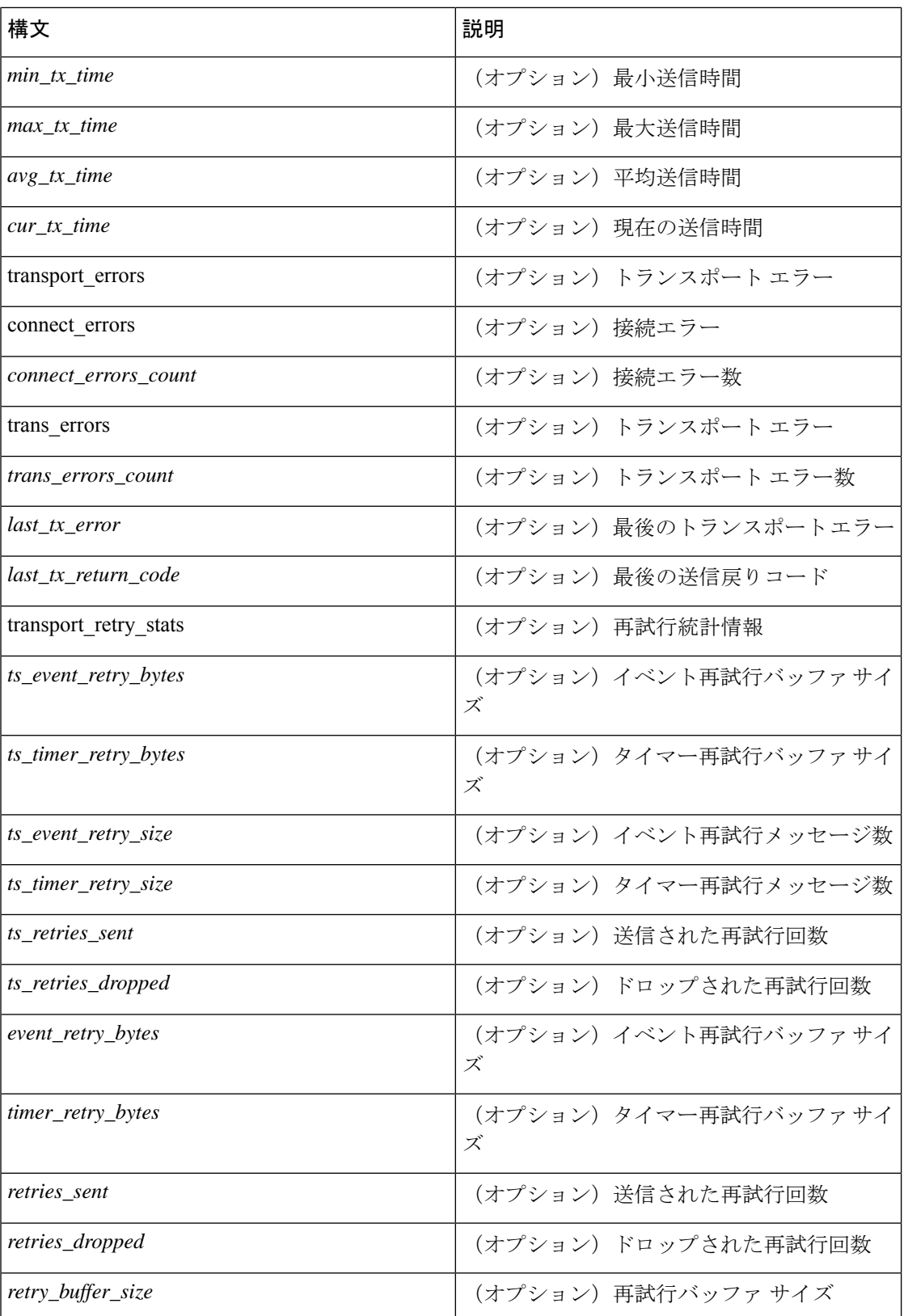

#### **show telemetry transport <session-id>**

次のコマンドでは、特定の転送セッションの詳細なセッション情報が表示されます。

#### switch# **show telemetry transport 0**

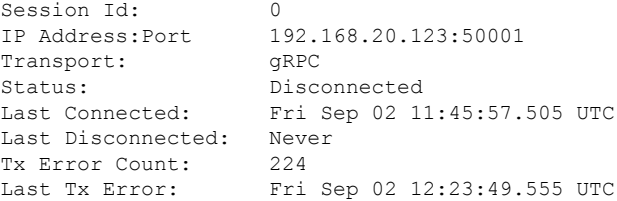

#### switch# **show telemetry transport 1**

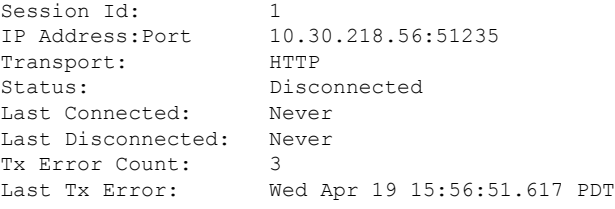

#### **show telemetry transport <session-id> stats**

次に、特定の転送セッションの詳細のコマンドを示します。

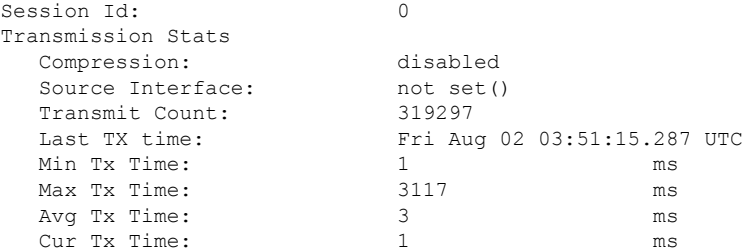

#### **show telemetry transport <session-id> errors**

次のコマンドでは、特定の転送セッションの詳細なエラーの統計情報が表示されます。

switch# **show telemetry transport 0 errors** Session Id: 0 Connection Errors Connection Error Count: 0 Transmission Errors Tx Error Count: 30 Last Tx Error: Thu Aug 01 04:39:47.083 UTC Last Tx Return Code: No error

### テレメトリ ログとトレース情報の表示

ログとトレース情報を表示するには、次の NX-OS CLI コマンドを使用します。

#### テクニカル サポート テレメトリを表示

この NX-OS CLI コマンドは、テクニカル サポート ログからテレメトリ ログの内容を収集しま す。この例では、コマンド出力がブートフラッシュのファイルにリダイレクトされます。

switch# **show tech-support telemetry > bootflash:tmst.log**

#### **tmtrace.bin**

この BASH シェル コマンドは、テレメトリ トレースを収集して出力します。

```
switch# configure terminal
switch(config)# feature bash
switch(config)# run bash
bash-4.2$ tmtrace.bin -d tm-errors
bash-4.2$ tmtrace.bin -d tm-logs
bash-4.2$ tmtrace.bin -d tm-events
```
#### 例:

```
bash-4.2$ tmtrace.bin -d tm-logs
[01/25/17 22:52:24.563 UTC 1 29130] [3944724224][tm_ec_dme_auth.c:59] TM_EC: Authentication
 refresh url http://127.0.0.1/api/aaaRefresh.json
[01/25/17 22:52:24.565 UTC 2 29130] [3944724224][tm_ec_dme_rest_util.c:382] TM_EC:
Performed POST request on http://127.0.0.1/api/aaaRefresh.json
[01/25/17 22:52:24.566 UTC 3 29130] [3944724224][tm_mgd_timers.c:114] TM_MGD_TIMER:
Starting leaf timer for leaf:0x11e17ea4 time in ms:540000
[01/25/17 22:52:45.317 UTC 4 29130] [3944724224][tm_ec_dme_event_subsc.c:790] TM_EC:
Event subscription database size 0
[01/25/17 22:52:45.317 UTC 5 29130] [3944724224][tm_mgd_timers.c:114] TM_MGD_TIMER:
Starting leaf timer for leaf:0x11e17e3c time in ms:50000
bash-4.2#
```

```
\mathscr{D}
```
(注)

**tm-logs** オプションは冗長であるため、デフォルトでは有効になっていません。

tmtrace.bin -LD tm-logs コマンドで **tm-logs** を有効にします。

tmtrace.bin -LW tm-logs コマンドを使用して **tm-logs** を無効にします。

#### **show system internal telemetry trace**

**show system internal telemetry trace** [**tm-events** | **tm-errors** |**tm-logs** | **all**] コマンドは、システムの 内部テレメトリ トレース情報を表示します。

```
switch# show system internal telemetry trace all
Telemetry All Traces:
Telemetry Error Traces:
[07/26/17 15:22:29.156 UTC 1 28577] [3960399872][tm_cfg_api.c:367] Not able to destroy
dest profile list for config node rc:-1610612714 reason:Invalid argument
[07/26/17 15:22:44.972 UTC 2 28577] [3960399872][tm_stream.c:248] No subscriptions for
destination group 1
[07/26/17 15:22:49.463 UTC 3 28577] [3960399872][tm_stream.c:576] TM_STREAM: Subscriptoin
1 does not have any sensor groups
```

```
3 entries printed
Telemetry Event Traces:
[07/26/17 15:19:40.610 UTC 1 28577] [3960399872][tm_debug.c:41] Telemetry xostrace buffers
 initialized successfully!
[07/26/17 15:19:40.610 UTC 2 28577] [3960399872][tm.c:744] Telemetry statistics created
 successfully!
[07/26/17 15:19:40.610 UTC 3 28577] [3960399872][tm_init_n9k.c:97] Platform intf:
grpc traces: compression, channel
switch#
switch# show system internal telemetry trace tm-logs
Telemetry Log Traces:
0 entries printed
switch#
switch# show system internal telemetry trace tm-events
Telemetry Event Traces:
[07/26/17 15:19:40.610 UTC 1 28577] [3960399872][tm_debug.c:41] Telemetry xostrace buffers
 initialized successfully!
[07/26/17 15:19:40.610 UTC 2 28577] [3960399872][tm.c:744] Telemetry statistics created
successfully!
[07/26/17 15:19:40.610 UTC 3 28577] [3960399872][tm_init_n9k.c:97] Platform intf:
grpc_traces:compression,channel
[07/26/17 15:19:40.610 UTC 4 28577] [3960399872][tm_init_n9k.c:207] Adding telemetry to
 cgroup
[07/26/17 15:19:40.670 UTC 5 28577] [3960399872][tm_init_n9k.c:215] Added telemetry to
cgroup successfully!
switch# show system internal telemetry trace tm-errors
Telemetry Error Traces:
0 entries printed
switch#
```
# **NX-API** を使用したテレメトリの構成

## **Configuring Telemetry Using the NX-API**

In the object model of the switch DME, the configuration of the telemetry feature is defined in a hierarchical structure of objects asshown in the section "Telemetry Model in the DME."Following are the main objects to be configured:

- **fmEntity** Contains the NX-API and Telemetry feature states.
	- **fmNxapi** Contains the NX-API state.
	- **fmTelemetry** Contains the Telemetry feature state.
- **telemetryEntity** Contains the telemetry feature configuration.
	- **telemetrySensorGroup** Contains the definitions of one or more sensor paths or nodes to be monitored for telemetry. The telemetry entity can contain one or more sensor groups.
		- **telemetryRtSensorGroupRel** Associates the sensor group with a telemetry subscription.
		- **telemetrySensorPath** A path to be monitored. The sensor group can contain multiple objects of this type.
- **telemetryDestGroup** Contains the definitions of one or more destinations to receive telemetry data. The telemetry entity can contain one or more destination groups.
	- **telemetryRtDestGroupRel** Associates the destination group with a telemetry subscription.
	- **telemetryDest** A destination address. The destination group can contain multiple objects of this type.
- **telemetrySubscription** Specifies how and when the telemetry data from one or more sensor groups is sent to one or more destination groups.
	- **telemetryRsDestGroupRel** Associates the telemetry subscription with a destination group.
	- **telemetryRsSensorGroupRel** Associates the telemetry subscription with a sensor group.
- **telemetryCertificate** Associates the telemetry subscription with a certificate and hostname.

To configure the telemetry feature using the NX-API, you must construct a JSON representation of the telemetry object structure and push it to the DME with an HTTP or HTTPS POST operation.

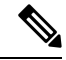

**Note**

For detailed instructions on using the NX-API, see the *Cisco Nexus 3000 and 9000 Series NX-API REST SDK User Guide and API Reference*.

#### **Before you begin**

Your switch must be running Cisco NX-OS Release 7.3(0)I5(1) or a later release.

Your switch must be configured to run the NX-API from the CLI:

```
switch(config)# feature nxapi
```
NX-API sends telemetry data over management VRF:

```
switch(config)# nxapi use-vrf management
```
#### **Procedure**

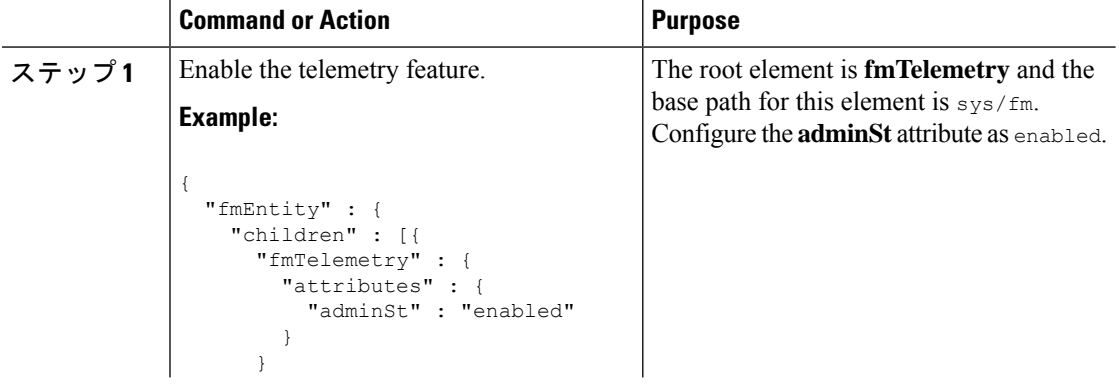

 $\mathbf{l}$ 

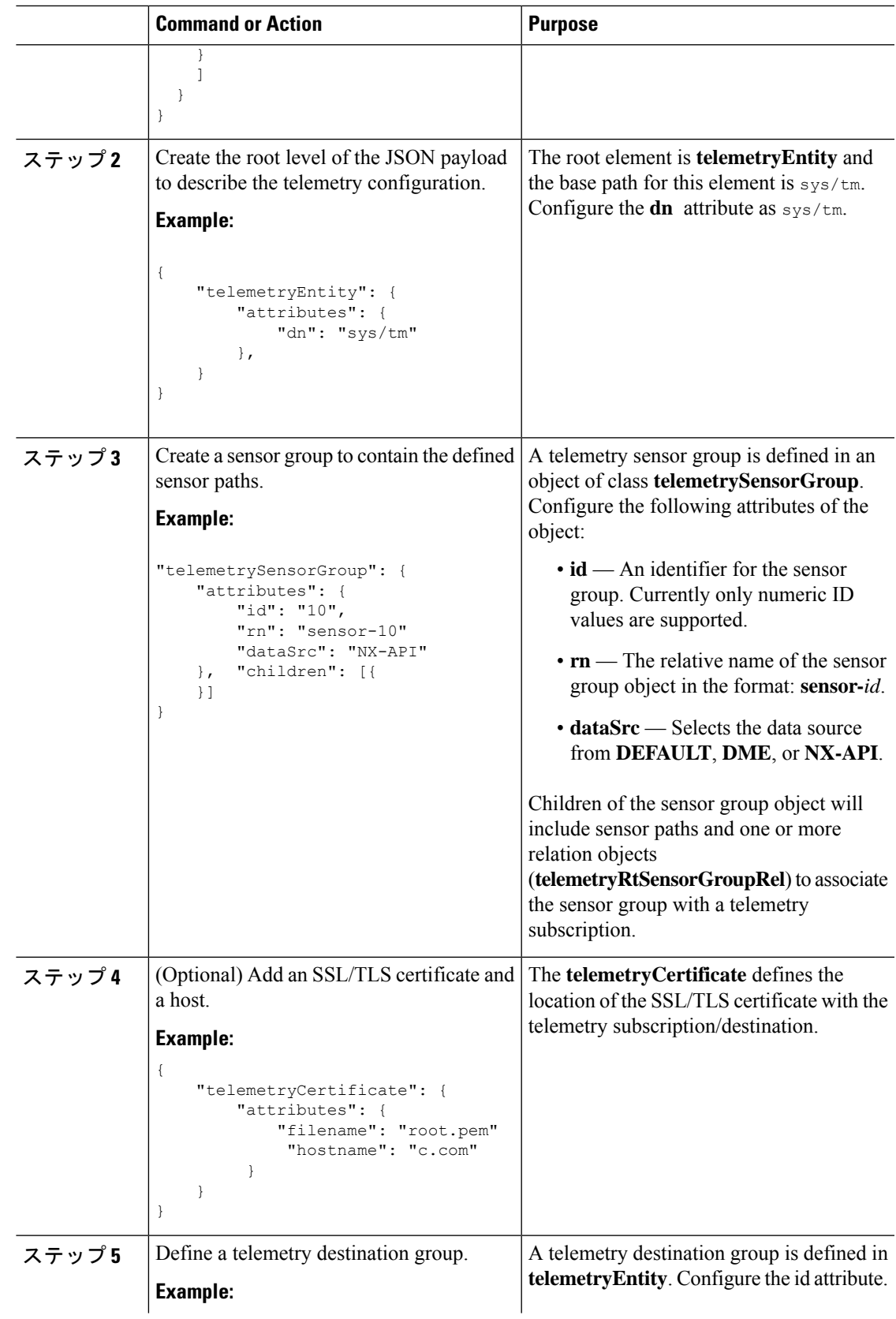

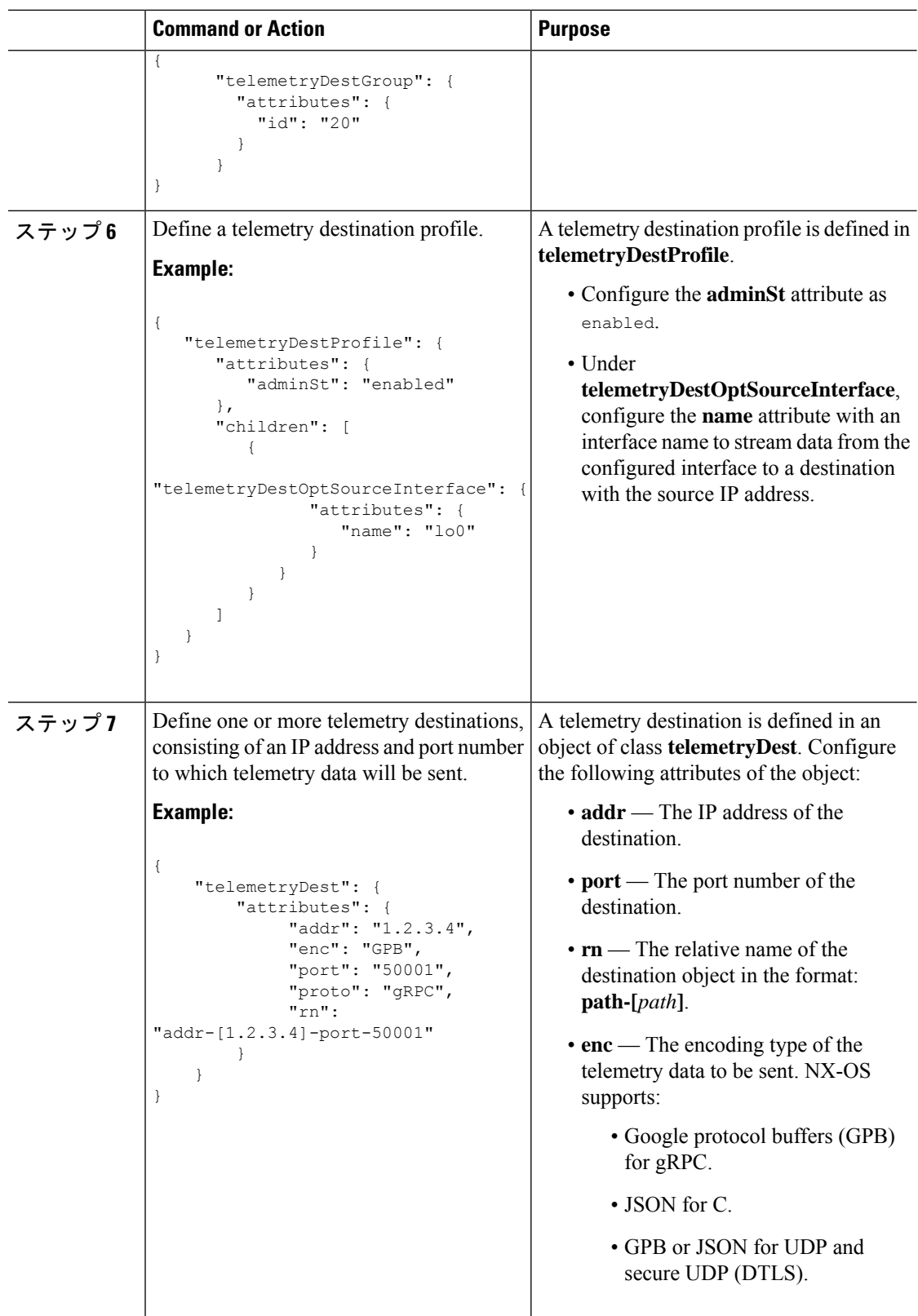

 $\overline{\phantom{a}}$ 

I

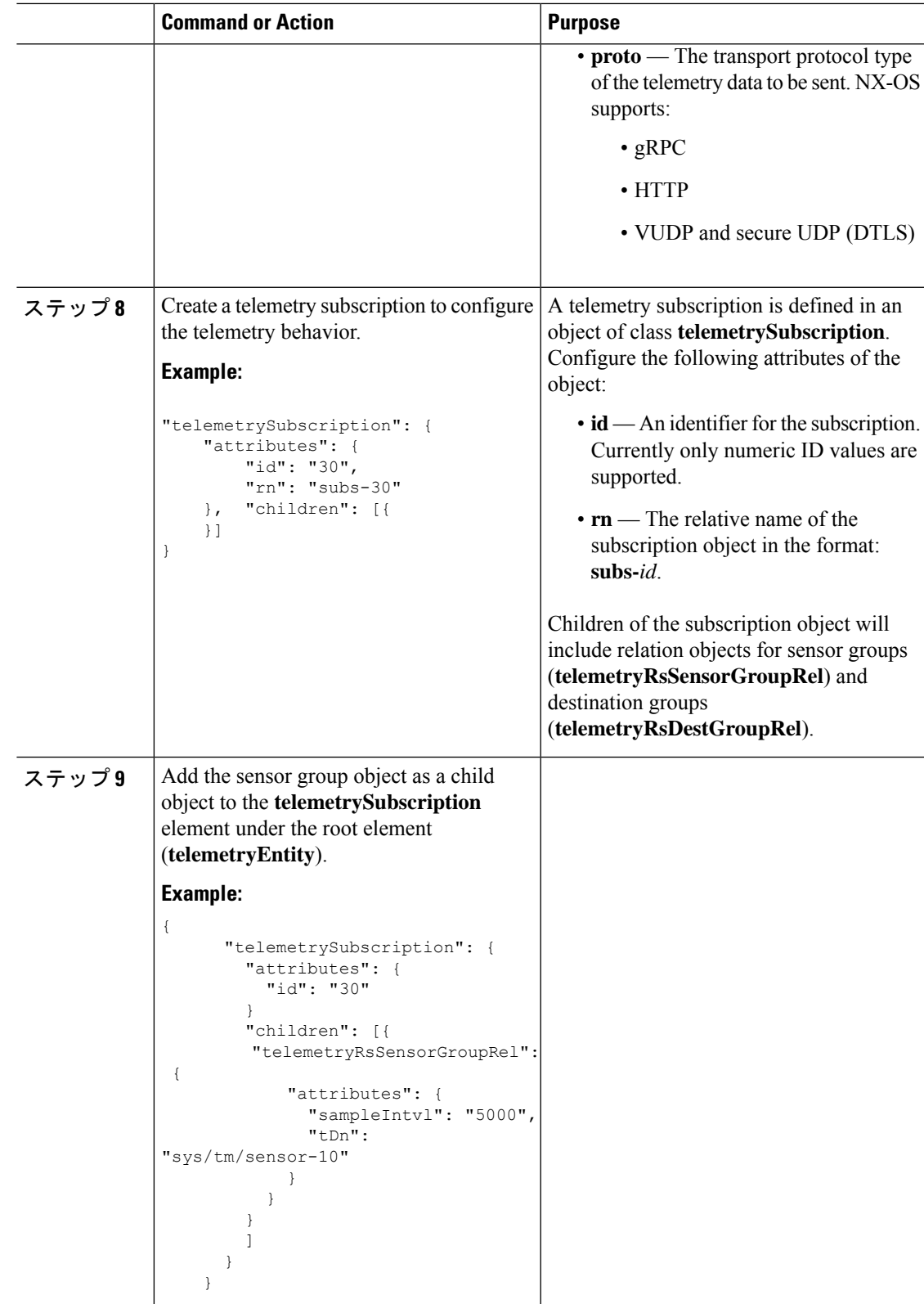

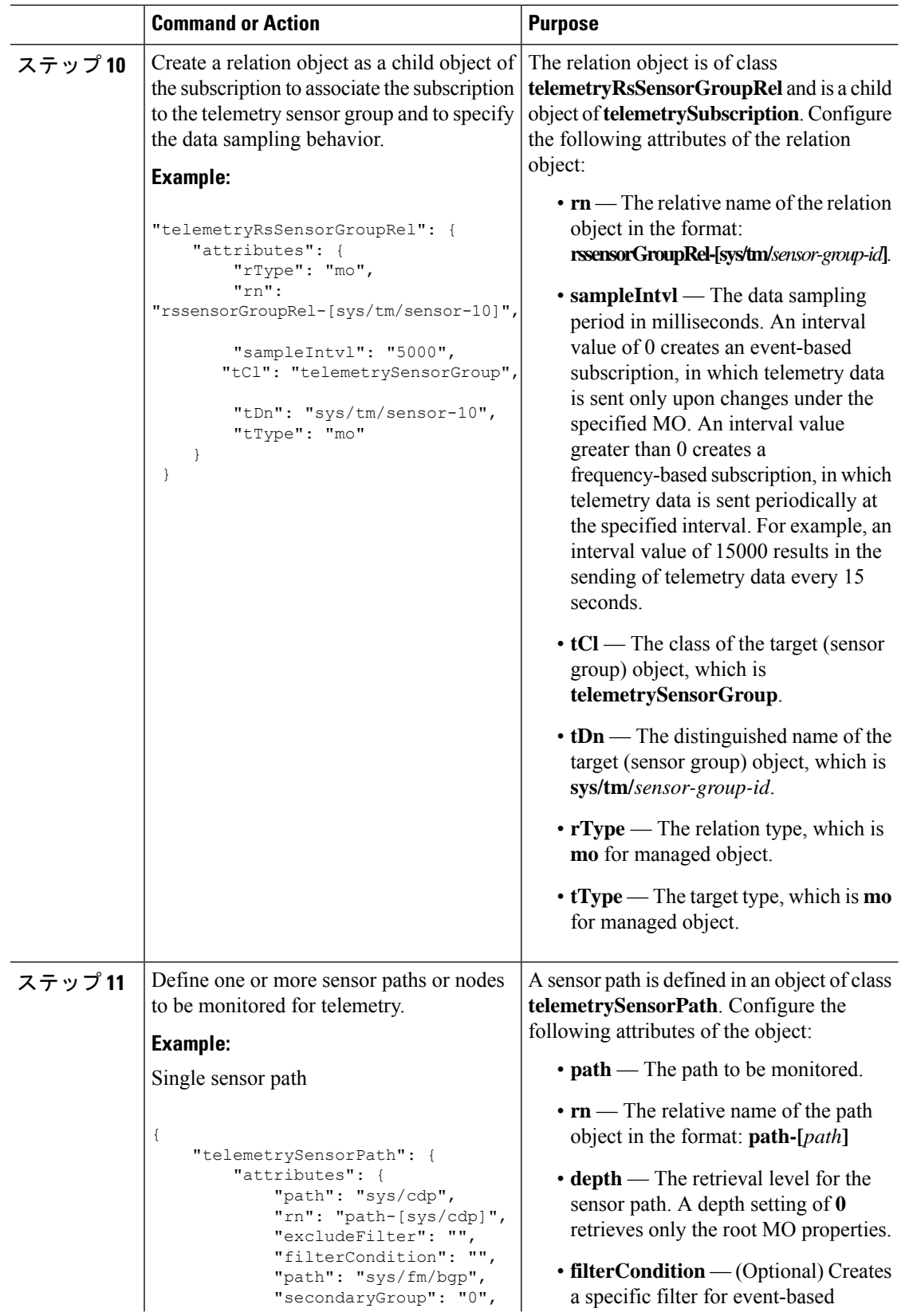

٠

 $\mathbf{l}$ 

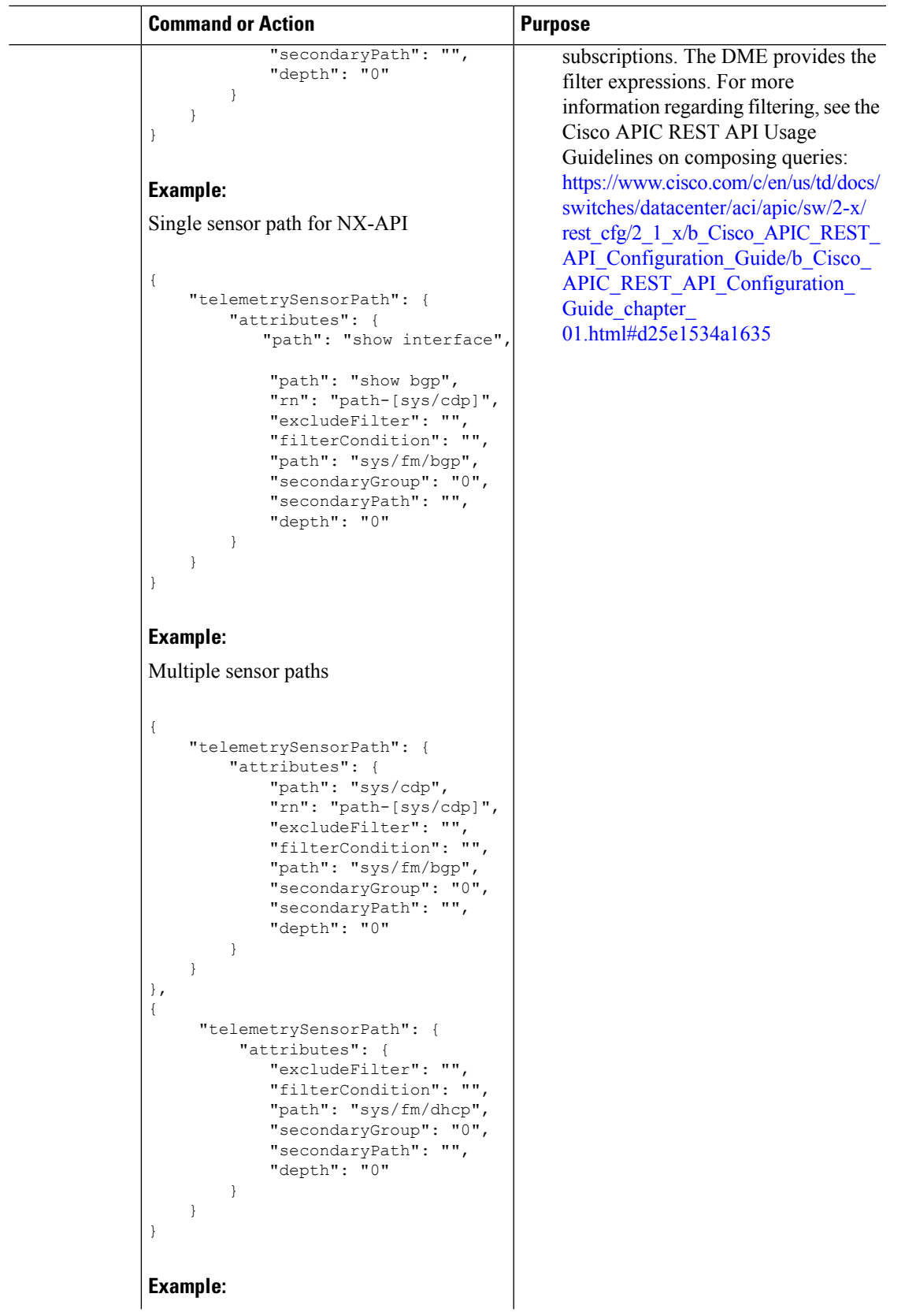

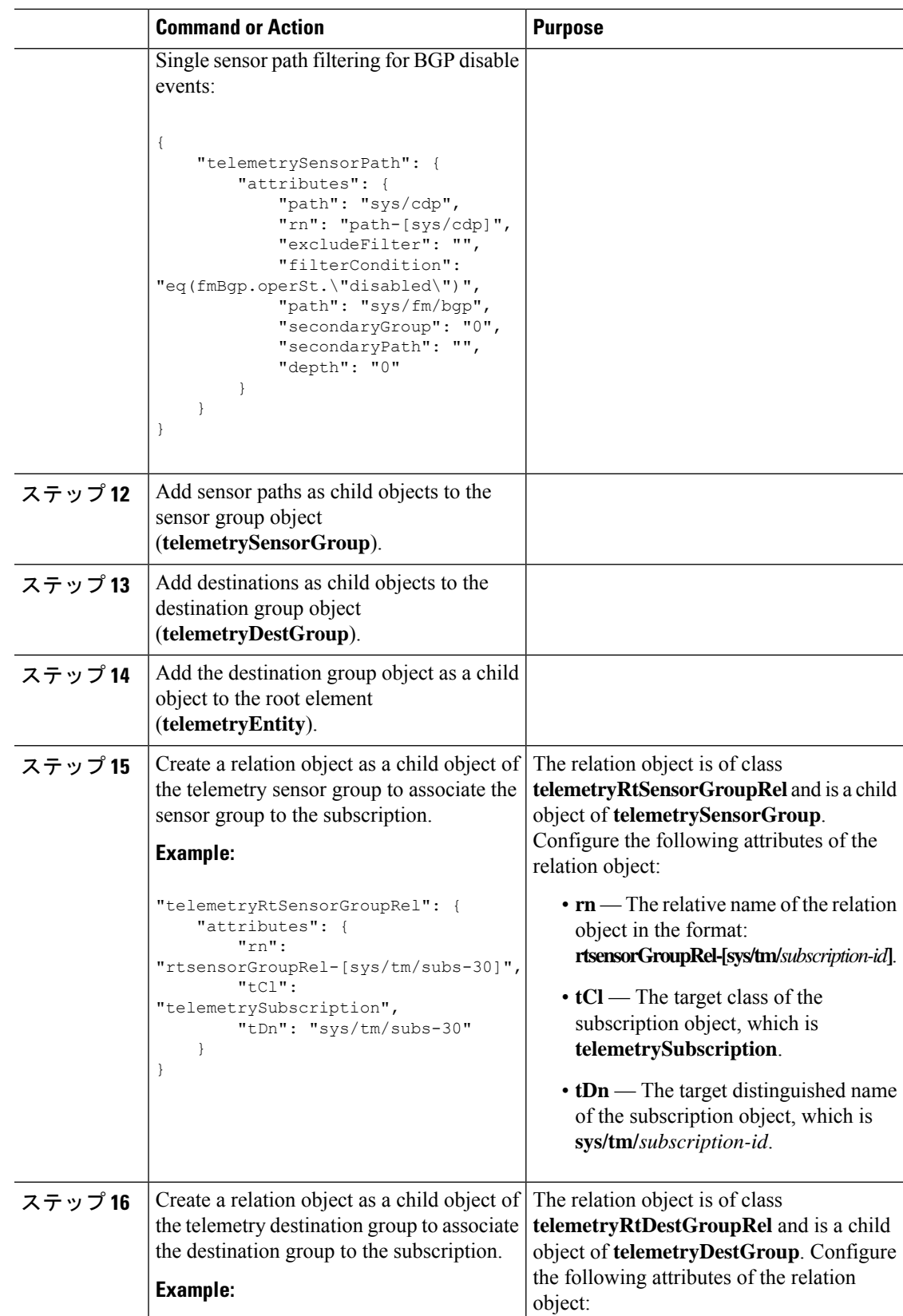

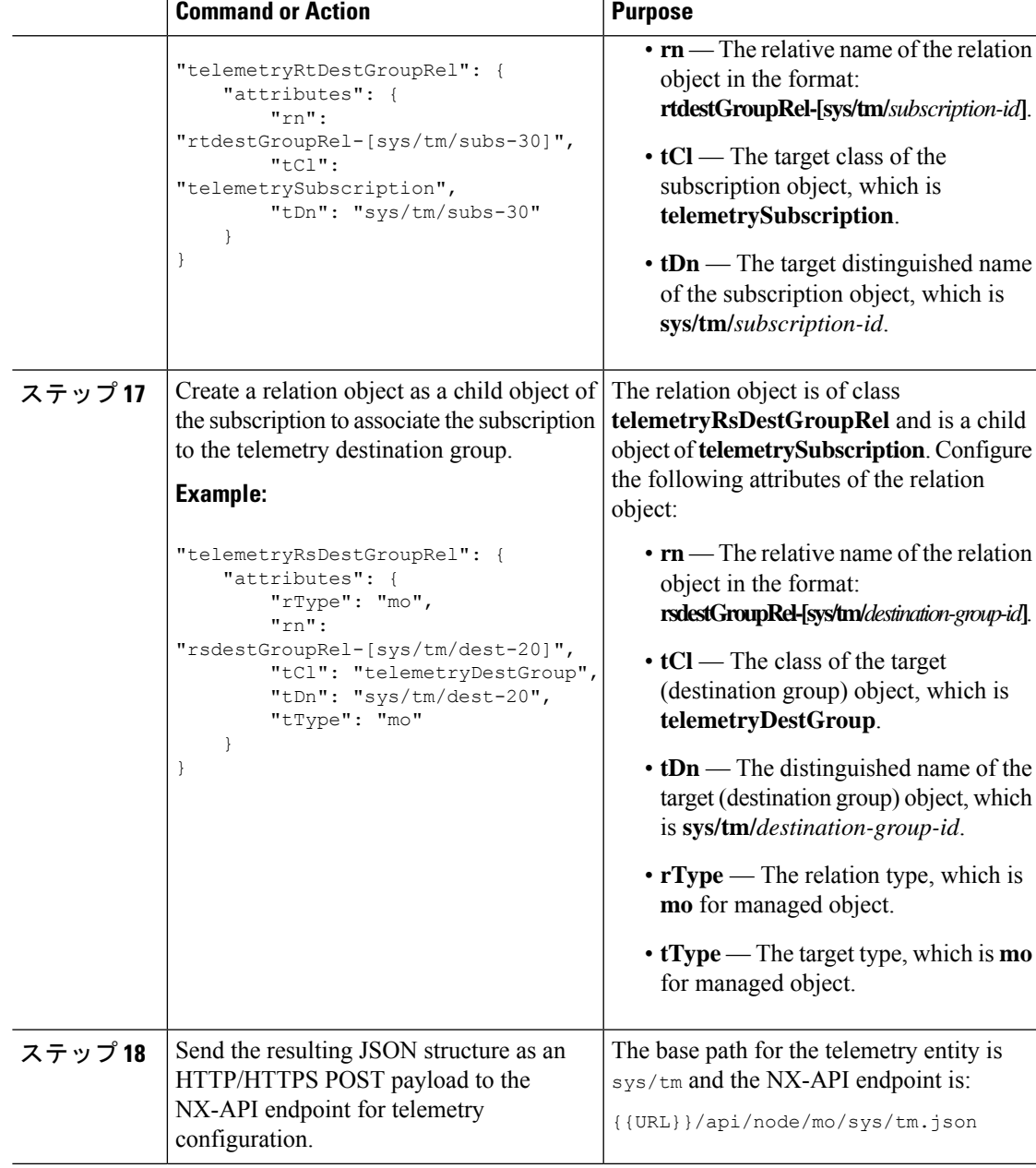

#### **Example**

The following is an example of all the previous steps collected into one POST payload (note that some attributes may not match):

```
{
 "telemetryEntity": {
    "children": [{
      "telemetrySensorGroup": {
       "attributes": {
          "id": "10"
        }
```

```
"children": [{
          "telemetrySensorPath": {
            "attributes": {
              "excludeFilter": "",
              "filterCondition": "",
              "path": "sys/fm/bgp",
              "secondaryGroup": "0",
              "secondaryPath": "",
              "depth": "0"
            }
          }
        }
        ]
      }
    },
    {
      "telemetryDestGroup": {
        "attributes": {
          "id": "20"
        }
        "children": [{
          "telemetryDest": {
            "attributes": {
              "addr": "10.30.217.80",
              "port": "50051",
              "enc": "GPB",
              "proto": "gRPC"
            }
          }
        }
        ]
      }
    },
    {
      "telemetrySubscription": {
        "attributes": {
          "id": "30"
        }
        "children": [{
          "telemetryRsSensorGroupRel": {
            "attributes": {
              "sampleIntvl": "5000",
              "tDn": "sys/tm/sensor-10"
            }
          }
        },
        {
          "telemetryRsDestGroupRel": {
            "attributes": {
              "tDn": "sys/tm/dest-20"
            }
          }
        }
       ]
     }
    }
    ]
 }
}
```
## **NX-API** を使用したテレメトリの構成例

#### 宛先へのストリーミング パス

この例では、パス sys/cdp および sys/ipv4 を接続先 1.2.3.4 ポート 50001 に 5 秒ごとにスト リーミングするサブスクリプションを作成します。

POST https://192.168.20.123/api/node/mo/sys/tm.json

```
Payload:
{
    "telemetryEntity": {
        "attributes": {
            "dn": "sys/tm"
        },
        "children": [{
            "telemetrySensorGroup": {
                "attributes": {
                    "id": "10",
                    "rn": "sensor-10"
                }, "children": [{
                    "telemetryRtSensorGroupRel": {
                         "attributes": {
                             "rn": "rtsensorGroupRel-[sys/tm/subs-30]",
                             "tCl": "telemetrySubscription",
                             "tDn": "sys/tm/subs-30"
                         }
                     }
                }, {
                     "telemetrySensorPath": {
                         "attributes": {
                             "path": "sys/cdp",
                             "rn": "path-[sys/cdp]",
                             "excludeFilter": "",
                             "filterCondition": "",
                             "secondaryGroup": "0",
                             "secondaryPath": "",
                             "depth": "0"
                         }
                     }
                }, {
                     "telemetrySensorPath": {
                         "attributes": {
                             "path": "sys/ipv4",
                             "rn": "path-[sys/ipv4]",
                             "excludeFilter": "",
                             "filterCondition": "",
                             "secondaryGroup": "0",
                             "secondaryPath": "",
                             "depth": "0"
                         }
                     }
                }]
            }
        }, {
            "telemetryDestGroup": {
                "attributes": {
                     "id": "20",
                    "rn": "dest-20"
                },
                "children": [{
```

```
"telemetryRtDestGroupRel": {
                      "attributes": {
                         "rn": "rtdestGroupRel-[sys/tm/subs-30]",
                          "tCl": "telemetrySubscription",
                          "tDn": "sys/tm/subs-30"
                      }
                 }
             }, {
                  "telemetryDest": {
                      "attributes": {
                          "addr": "1.2.3.4",
                          "enc": "GPB",
                          "port": "50001",
                         "proto": "gRPC",
                         "rn": "addr-[1.2.3.4]-port-50001"
                     }
                 }
             }]
         }
     }, {"telemetrySubscription": {
             "attributes": {
                 "id": "30",
                 "rn": "subs-30"
             },
             "children": [{
                 "telemetryRsDestGroupRel": {
                     "attributes": {
                          "rType": "mo",
                         "rn": "rsdestGroupRel-[sys/tm/dest-20]",
                         "tCl": "telemetryDestGroup",
                          "tDn": "sys/tm/dest-20",
                          "tType": "mo"
                      }
                 }
             }, {
                 "telemetryRsSensorGroupRel": {
                      "attributes": {
                         "rType": "mo",
                          "rn": "rssensorGroupRel-[sys/tm/sensor-10]",
                         "sampleIntvl": "5000",
                         "tCl": "telemetrySensorGroup",
                          "tDn": "sys/tm/sensor-10",
                          "tType": "mo"
                      }
                 }
            }]
        }
    }]
}
```
#### **BGP** 通知のフィルタ条件

次のペイロードの例では、telemetrySensorPath MO の filterCondition 属性に従って BFP 機能 が無効になっているときにトリガーされる通知を有効にします。データは 10.30.217.80 ポート 50055 にストリーミングされます。

POST https://192.168.20.123/api/node/mo/sys/tm.json

Payload: {

}

```
"telemetryEntity": {
  "children": [{
    "telemetrySensorGroup": {
      "attributes": {
        "id": "10"
      }
      "children": [{
        "telemetrySensorPath": {
          "attributes": {
            "excludeFilter": "",
            "filterCondition": "eq(fmBgp.operSt,\"disabled\")",
            "path": "sys/fm/bgp",
            "secondaryGroup": "0",
            "secondaryPath": "",
            "depth": "0"
          }
        }
      }
      ]
    }
  },
  {
    "telemetryDestGroup": {
      "attributes": {
        "id": "20"
      }
      "children": [{
        "telemetryDest": {
          "attributes": {
            "addr": "10.30.217.80",
            "port": "50055",
            "enc": "GPB",
            "proto": "gRPC"
          }
        }
      }
      ]
    }
  },
  {
    "telemetrySubscription": {
      "attributes": {
       "id": "30"
      }
      "children": [{
        "telemetryRsSensorGroupRel": {
          "attributes": {
            "sampleIntvl": "0",
            "tDn": "sys/tm/sensor-10"
          }
        }
     },
      {
        "telemetryRsDestGroupRel": {
          "attributes": {
            "tDn": "sys/tm/dest-20"
          }
        }
      }
      ]
   }
  }
  ]
```
} }

#### テレメトリ構成のための **Postman** コレクションの使用

Postman [コレクションの例は](https://github.com/CiscoDevNet/nx-telemetry-proto/tree/master/postman_collections)、テレメトリ機能の構成を開始する簡単な方法であり、1 つのペ イロードですべてのテレメトリ CLI に相当するものを実行できます。好みのテキスト エディ ターを使用して前述のリンクのファイルを変更し、ペイロードをニーズに合わせて更新してか ら、Postman でコレクションを開いてコレクションを実行します。

## **DME** のテレメトリ モデル

テレメトリ アプリケーションは、次の構造を持つ DME でモデル化されます。

```
model
|----package [name:telemetry]
    | @name:telemetry
    |----objects
         |----mo [name:Entity]
              | @name:Entity
              | @label:Telemetry System
              |--property
              | @name:adminSt
                     | @type:AdminState
              \vert|----mo [name:SensorGroup]
                   | | @name:SensorGroup
                   | | @label:Sensor Group
                   | |--property
                   | | @name:id [key]
                         | | @type:string:Basic
                        | | @name:dataSrc
                          | | @type:DataSource
              | |
                   | |----mo [name:SensorPath]
                        | | @name:SensorPath
                        | | @label:Sensor Path
                        | |--property
                             | | @name:path [key]
                               | | @type:string:Basic
                             | | @name:filterCondition
                               | | @type:string:Basic
                             | | @name:excludeFilter
                               | | @type:string:Basic
                        | | @name:depth
                        | | @type:RetrieveDepth
              \vert|----mo [name:DestGroup]
                   | | @name:DestGroup
                   | | @label:Destination Group
                   | |--property
                   | | @name:id
                          | | @type:string:Basic
              | |
                   | |----mo [name:Dest]
              | | @name:Dest
              | | @label:Destination
                        | |--property
                        | | @name:addr [key]
```

```
| | @type:address:Ip
| | @name:port [key]
| | @type:scalar:Uint16
| | @name:proto
| | @type:Protocol
       | | @name:enc
| | @type:Encoding
|----mo [name:Subscription]
   | @name:Subscription
    | @label:Subscription
    |--property
    | @name:id
    | @type:scalar:Uint64
    |----reldef
    | | @name:SensorGroupRel
    | | @to:SensorGroup
    | | @cardinality:ntom
    | | @label:Link to sensorGroup entry
    | |--property
    | @name:sampleIntvl
    | @type:scalar:Uint64
    \vert|----reldef
       | @name:DestGroupRel
       | @to:DestGroup
       | @cardinality:ntom
       | @label:Link to destGroup entry
```
#### テレメトリで使用可能な **DN**

 $\vert$ 

テレメトリ機能で使用できる DN のリストについては、モデル駆動型テレメトリ (1 ページ) を参照してください。

# その他の参考資料

### 関連資料

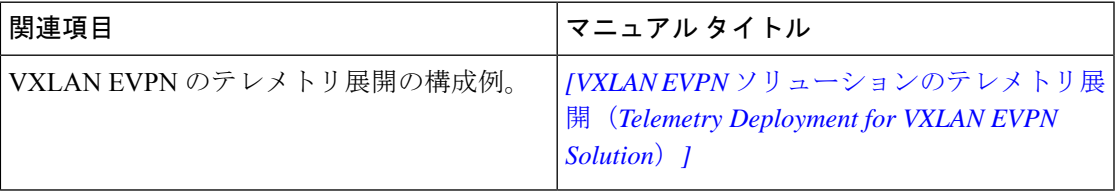

 $\mathbf I$ 

翻訳について

このドキュメントは、米国シスコ発行ドキュメントの参考和訳です。リンク情報につきましては 、日本語版掲載時点で、英語版にアップデートがあり、リンク先のページが移動/変更されている 場合がありますことをご了承ください。あくまでも参考和訳となりますので、正式な内容につい ては米国サイトのドキュメントを参照ください。